**Üzembe helyezői kézikönyv** 

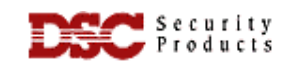

# **PC2525 v.1.1**

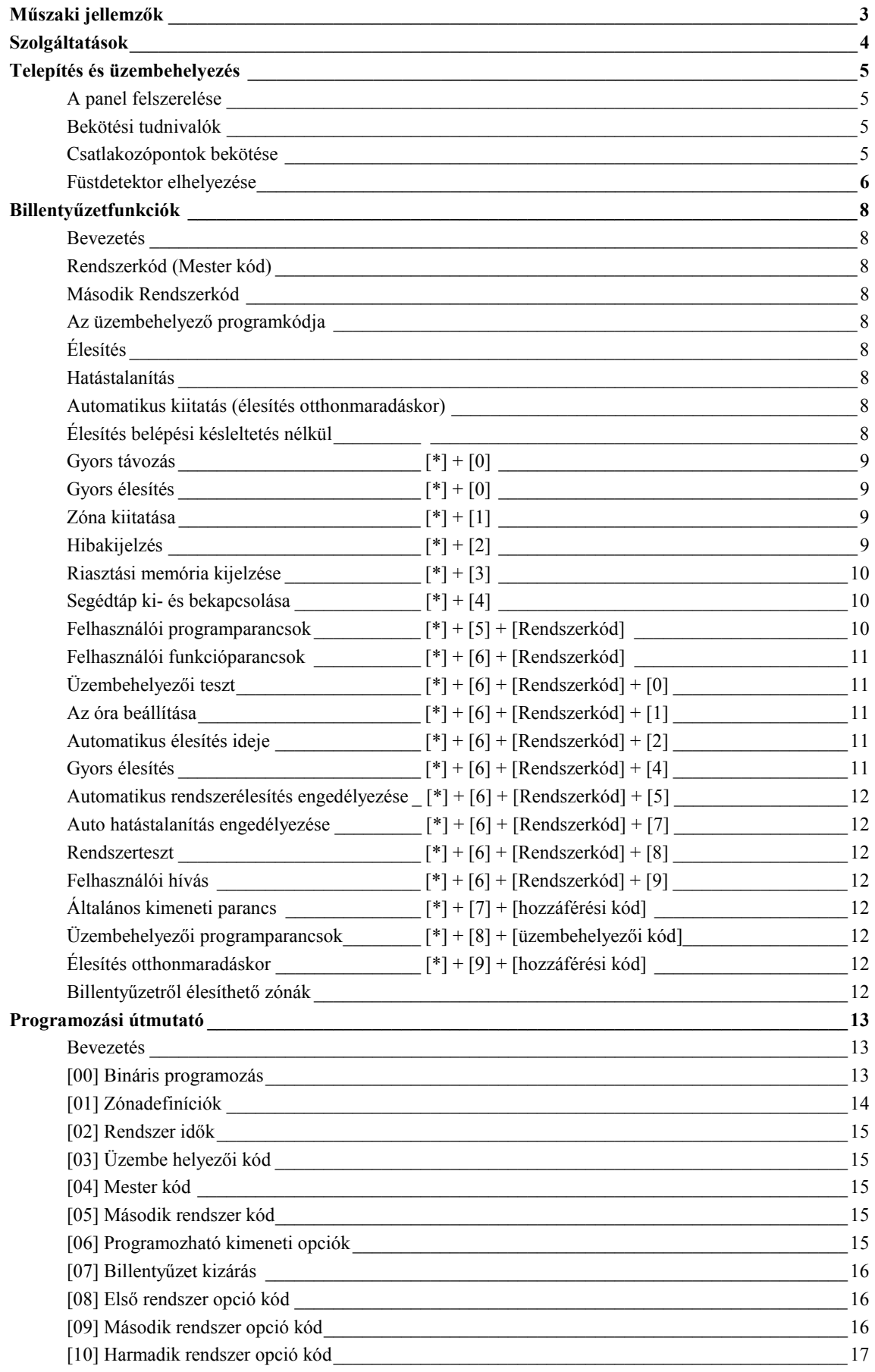

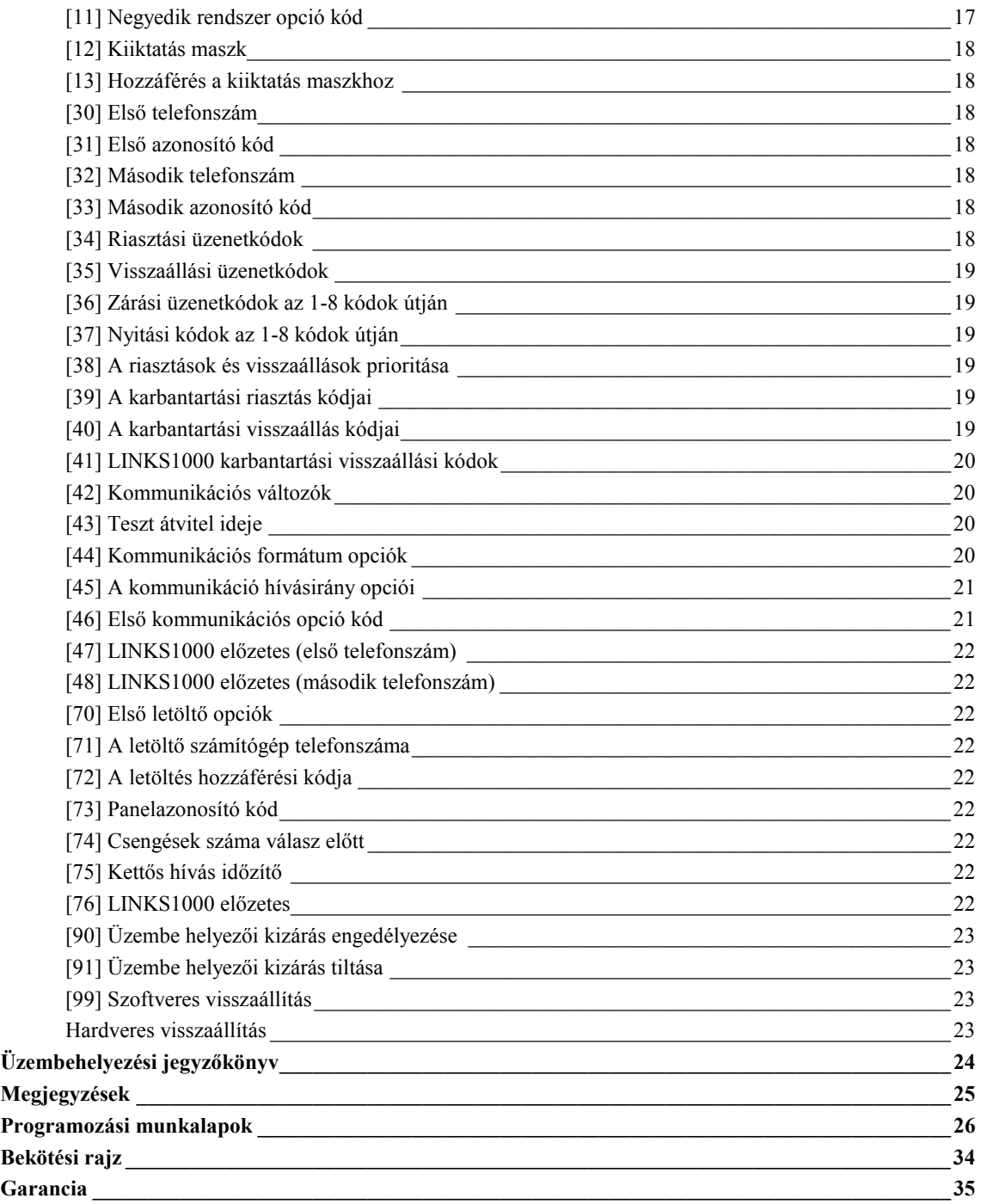

## **Vezérlőpanel**

- 8 teljesen programozható felügyelt zóna (vonalvégi ellenállások-EOL)
- Az összes zóna programozható tűz zónaként
- maximális hurokellenállás: 100 Ohm

### **Riasztás hangjelzéssel:**

- Csengő (sziréna) kimenet, 5 A biztosíték, 12 V DC szabályozatlan
- Folyamatos (betörés) vagy pulzált (tűz) kimenet

### **Programozható kimenet:**

- Tranzisztoros kapcsoló 50 mA felvétellel a földhöz képest
- 16 PGM opció

### **AUX kimenet:** 400 mA maximum

### **A billentyűzet:** max 3 db PC2550RK

### **Akkumulátor:**

• 12 V, legalább 4 Ah terhelhetőségű tölthető gel-cellás vagy zárt rendszerű savas ólomakkumulátor

### **Transzformátor:**

• 16,5 V AC, 30 VA

### **Méretek:**

• 279 \* 300 \* 84 mm

### **Súly:**

 $\bullet$  3 kg

### **Távvezérlésre alkalmas billentyűzet (PC2550RK)**

- Négyvezetékes (QUAD) összeköttetés, max. 3 billentyűzet egy rendszerben
- Beépített piezoelektromos csipogó
- A zónák és a rendszerállapot teljes felügyelhetősége
- Névleges áramfelvétel: 60 mA
- Méretek: 140 \* 114 \* 25 mm

### **Szolgáltatások**

### **Billentyűzetprogramozás**

A PC2525 rendszerben olyan alapértékeket állítottunk be, hogy az csak minimális programozást igényeljen. Ezek a programozási műveletek mind végrehajthatók a billentyűzet használatával. A panel EEPROM memóriával van ellátva, így minden tárolt információ megmarad még hálózatkimaradás és akkumulátorhiba esetén is.

### **Többfokozatú statikus és villámvédelem**

A PC2525 típusú biztonsági rendszert a megfelelő gondossággal terveztük meg és ellenőriztük annak érdekében, hogy az megbízhatóan működjön. Felépítése lehetővé teszi, hogy még statikus feltöltődés és villámcsapás által indukált helyi feszültségek esetén is működőképes maradjon. Több-fokozatú, feszültséglökés vagy túlfeszültség elleni szűrővel láttuk el az összes zónabemenetet, a tápegységet, a billentyűzet csatlakozóit, a szirénakimenetet, a segédtápegységet és a telefonillesztőt. A speciális "ZAP-TRAC" áramköri lap konfigurációja olyan, hogy már a vezetékcsatlakozóknál "elkapja" a nagyfeszültségű impulzusokat. Az erre érzékeny áramköri részeket borító vagy körülvevő földsíkok megfelelő védelmet nyújtanak a veszélyes feszültségek továbbterjedése ellen.

#### **Rendszer-felügyeleti szolgáltatások**

A PC2525 rendszer számos potenciális hibaállapotot folyamatosan ellenőriz.

Ezek a következők:

- Aktív akkumulátor-ellenőrző áramkör
- A hálózati feszültség kimaradása
- Rendszer óra elvesztése
- Ellenállással lezárt tűz zóna
- A felügyelt áramkörök hibaállapota
- Telefonvonal megfigyelő áramkör
- A szirénaáramkör hibája, amely nyitott áramkört vagy biztosítékhibát jelent
- Tesztkód lehetősége, amelynél a felügyeleti központra egy kommunikátor tesztkódot küldünk mindennap, a nap meghatározott órájában
- "Watchdog" áramkör
- Csengő/sziréna/kommunikátor tesztelési lehetőség, amely a billentyűzetről aktiválható.
- Opcionális holtidőkioltási lehetőség a LED-eknél energiatakarékossági célból.

#### **Működés**

- Fel/letöltés
- Automatikus letöltési lehetőség
- Riasztásszámláló
- Átvitel késleltetése
- 8 hozzáférési kód
- Mester kód
- Az összes zóna programozható tűz zónának
- Teszt adás
- Zónakiiktatás
- 8 zóna
- PGM kimenet

### **A központ felszerelése**

Válasszunk ki egy megfelelő, száraz helyet egy nem kikapcsolható váltakozóáramú (lehetőleg földelt) hálózati csatlakozó közelében (direkt konnektor), ha lehet közel a telefon csatlakozóhoz.

Távolítsuk el a nyomtatott áramköri panelt, a vezetékezett billentyűzetet, majd szereljük fel a tartódobozt. A doboz falra rögzítése előtt nyomjuk be az öt fehér hajlékony , a nyomtatott áramköri lapot rögzítő csapot és a földelőcsatlakozó csavarját hátulról a dobozba.

Húzzuk be az összes szükséges kábelt és készítsük elő azokat a csatlakozásra, mielőtt a nyomtatott áramköri lemezt a doboz aljára szerelnénk. Ezt követően nyomjuk rá a panelt a tartófülekre.

### **Bekötési tudnivalók**

SEMMIKÉPPEN NE csatlakoztassuk a transzformátort vagy az akkumulátort addig, amíg az összes vezetékezési munkát el nem végeztük.

A doboz földelőérintkezőjét a lehető legrövidebb úton csatlakoztassuk a földeléshez.

Kössük a zónakábeleket a zónahurkok bemenetére és lássunk el vonalvég-lezáró ellenállással minden használaton kívüli zónát. A mozgásdetektorok tápfeszültség vezetékét csatlakoztassuk a segédtápegységre.

Telepítsük a billentyűzetpanelt és végezzük el a szükséges bekötéseket. Az RJ31-X kábelt kössük a telefoncsatlakozókra. Az RJ31-X csatlakozóhüvelybe ne dugjunk semmit.

### **Csatlakozópontok bekötése**

#### **AC tápfeszültség csatlakozó**

A PC2525 készülék számára legalább 40 VA terhelhetőségű, 16,5 V-os transzformátor szükséges. A transzformátor primer oldalát ne dugjuk olyan konnektorba, amelynek kapcsolója van.

Hálózat-kimaradás esetén a billentyűzetpanelen hibajelzést kapunk (lásd "A billentyűzetpanel funkciói, [\*][2] hibaállapotok" c. részt).

#### **Segédtápegység, "AUX" és "GND" csatlakozók**

A segédtápegység a mozgásdetektorok és egyéb olyan eszközök energiaellátására szolgál, amelyek 12 V egyenfeszültséget igényelnek. Az "AUX" csatlakozópontokon (pozitív) a "GND" (negatív) földhöz képest 575 mA-el terhelhető 12 V egyenfeszültség áll rendelkezésünkre egy billentyűzetpanel esetén.

#### **Csengő/sziréna**

#### **"BELL [+]" és "BELL [-]" csatlakozópontok**

Ezek a csatlakozópontok a csengő vagy más olyan eszköz táplálását oldják meg, amelyek a riasztáshoz folyamatos kimeneti feszültséget igényelnek.

Ha szirénát akarunk csatlakoztatni (a szirénameghajtóval ellátott hangszórók be vannak építve), ügyeljünk a helyes polaritásra. A pozitív vezetéket a "BELL [+]", a negatív vezetéket a "BELL [-]" kapcsokra kell kötni.

#### **"Piros" (RED), "fekete" (BLK), "sárga" (YEL) és "zöld" (GRN) csatlakozópontok**

A billentyűzetpanel négy színes vezetékét kell ezekhez a csatlakozópontokhoz kötni. Több mint egy billentyűzetpanel használata esetén az azonos színű vezetékeket a vezérlőpanelen egy helyre (vagyis a billentyűzetpaneleket párhuzamosan) kötjük be. A billentyűzetpanel piros és fekete tápfeszültség vezetékei a segédtápegység biztosítékán keresztül vannak védve rövidzár ellen.

#### **"PGM OUT" programozható kimeneti csatlakozópont**

A programozható kimenet működése attól függ, hogy milyen opciót választottunk a programozási táblázatból. A "Programozási útmutató" ([06]. szakasz) tartalmazza a programozható kimenet választható opcióinak listáját. Az alaplapon található, 12 V feszültségű "AUX" (pozitív) csatlakozó és a "PGM OUT" (kapcsolt negatív) közé egy kis teljesítményű jelfogó, zümmögő vagy egyéb, egyenfeszültséggel működő eszköz köthető.

#### **Tűz zóna huzalozása**

A 8 zóna mind felprogramozható tűz zónának ([01]-es opció). A kapcsolt füstérzékelők kapcsolhatók ezen zónákhoz. Ha ilyen megoldást választanak, akkor egy relével kell lezárni a kört (lásd bekötési rajz). A relé az AUX és PGM kimeneten lévő feszültséget felügyeli.

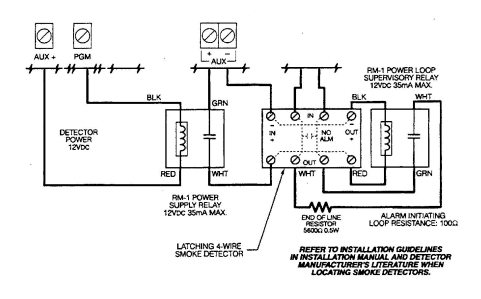

A kétvezetékes füstérzékelő bekötése a leírás végén található. Ha ilyen érzékelőt használnak, a PGM opcióknál ([06]) 00-át kell beállítani.

#### **Normál zóna bekötése**

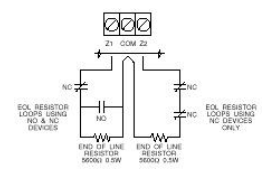

#### **Akkumulátor csatlakoztatása**

Ne kössük be az akkumulátort (vagy a transzformátort) addig, amíg a huzalozással nem végzünk. A piros akkumulátorvezetéket kössük az akkumulátor pozitív, a fekete vezetéket pedig a negatív sarkára (ha a rákötést fordítva végezzük, kiég az akkumulátorbiztosíték). A hűtőlemez alatt található kis potenciométer a töltőfeszültség beállítására szolgál. Ez gyárilag 13,8 V-ra van állítva, általában nem igényel utánaállítást.

#### **A billentyűzetpanel telepítése**

A billentyűzetpaneleket a kijárati-bejárati ajtók közelében helyezzük el. A PC2550RK panelen hátul piros, fekete, zöld és sárga vezetékeket találunk. Kössük ezt a négy vezetéket a vezérlőpanelen található csatlakozókhoz egy négyeres (quad) telefonkábel felhasználásával. Egy PC2525 típusú vezérlőpanelhez max. három billentyűzetpanel csatlakoztatható. Az összes zöld vezetéket a "GRN", az összes sárga vezetéket a "YEL", a piros vezetékeket a "RED" és a feketéket a "BLK" pontra csatlakoztassuk. megnyomásával.

#### **A végfelhasználó tájékoztatása**

Töltsük ki a végfelhasználó PC2525 készülékének használati útmutatójában található rendszerjegyzőkönyvet. Tanulmányozzuk át a felhasználói kézikönyvet abból a szempontból is, hogy mely részek instruálják a felhasználót, szükség szerint egészítsük ki azokat.

Írjuk le a jogos felhasználók számára a rendszer működését. Adjuk meg az aktiváló (élesítő) és inaktiváló műveletsor leírását és az alapvető billentyűzetfunkciókat. A felhasználóval közösen (példák segítségével) gyakoroljuk be a rendszer használatát minden parancstípusnál.

Gondoskodjunk arról, hogy a felhasználó(k)nak legyen használati útmutatója, hívjuk fel figyelmüket annak részletes elolvasására.Figyelmeztessük a felhasználót arra, hogy a rendszert szabályos időközönként (a kezelői kézikönyvben leírtak szerint) tesztelni kell. A Rendszerkódot a gyári beállításhoz képest meg kell változtatni, az új Rendszerkódot be kell vezetni a végfelhasználó rendszerjegyzőkönyvébe.

#### **Füstdetekror elhelyezése**

A tapasztalat azt mutatja, hogy az összes akaratlan tűz a család nappali tartózkodására szolgáló helyiségeiben többkevesebb füstképződéssel jár. Ugyancsak tapasztalati tény, hogy a tüzek többségénél detektálható nagyságú füstképződés előzi meg a lakóhelyiségekben a detektálható nagyságú hőmérsékletnövekedést. Ebből következik, hogy a füstdetektorokat az alvásra szolgáló helyiségek kivételével minden emeleten az összes lakószobában el kell helyezni.

Az alábbiakban felsorolt tanácsok csak általános vezérelveknek tekinthetők és ajánlatos a füstdetektor-gyártóknál hozzáférhető információkat is tanulmányozni a részletes telepítési szempontok megismerése érdekében.

#### **A füstérzékelők elhelyezése**

A fokozott védelemre való törekvés miatt ajánlatos több füstdetektort elhelyezni, mint amennyi minimálisan szükséges. Ilyen helyek lehetnek: alagsor, hálószobák, étkező, kamra és közlekedési folyosók, melyeket nem védenek a minimálisan szükséges detektorok.

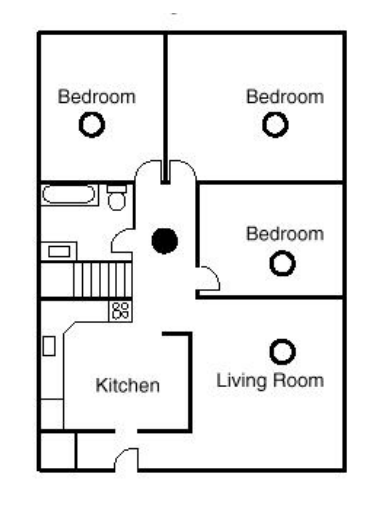

**1. ábra A füstdetektort az alvásra szolgáló terület és az egyéb helyiségek között kell elhelyezni** 

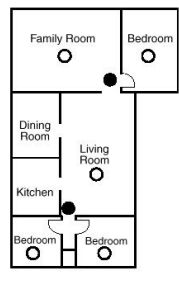

**2. ábra Ha a családi házban egynél több hálószoba van, minden hálószoba közelében el kell helyezni egy füstdetektort** 

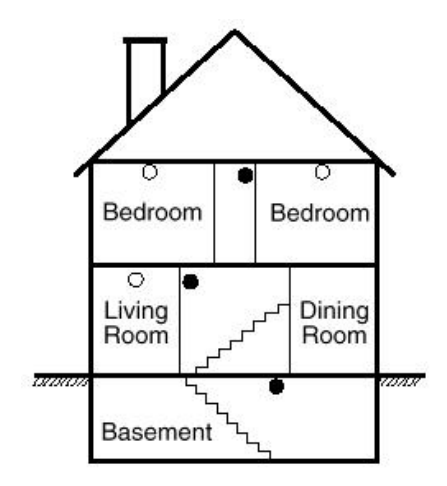

**3. ábra A családi ház minden emeletén kell füstdetektort elhelyezni** 

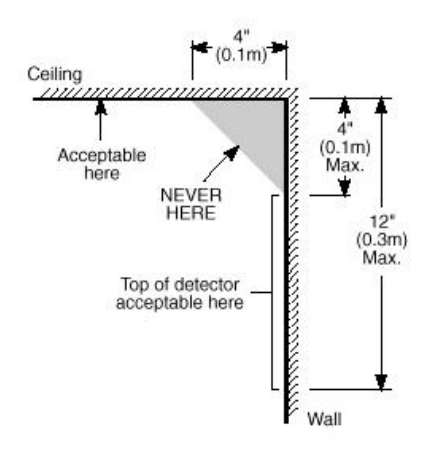

**4. ábra A füstdetektor elhelyezése és a holtzóna** 

**A kezdődő tűz által gerjesztett füst általában a mennyezet felé száll, ott szétterül, onnan kezd el lefelé sűrűsödni. A mennyezet és a fal találkozásánál lévő sarokba a füst csak nehezen tud bejutni. A legtöbb tűzesetnél ez a holttér a sarokponttól számítva kb. 0,1 m távolságban a falon lefelé ér véget, mint a 4. ábrán látható.** 

**Ebbe a holt zónába soha ne telepítsünk füstdetektort.**

### **Billentyűzetfunkciók**

### **Bevezetés**

A PC2550RK típusú távvezérlős billentyűzetpanel a PC2525 vezérlőpanel teljes programozását és vezérlését képes megoldani. A vezérlőpanel teljes programozása elvégezhető a billentyűzetpanelről. A nyolc zóna-jelzőfény és a tűzriasztás jelzőfénye gondoskodik a riasztóáramkörök riasztás- és állapotindikációjáról. A hét funkció-jelzőfény hatásosan segíti a felhasználót a rendszer működtetésében. A beépített zümmögővel ellenőrizni tudjuk a helyes billentyűzést és az egyéb, riasztással összefüggő jeleket. A 12 digites billentyűzet egyaránt szolgál a kódok bevitelére és a programozására is. A billentyűkezelés alapszabálya, hogy egyszerre csak egy gombot kell megnyomni.

### **Rendszerkód (Mester kód)**

A biztonsági Rendszerkód alapállapota a gyárilag beállított "1234". A Rendszerkódot használjuk a vezérlőpanel élesítésére és hatástalanítására, további 7 biztonsági kód programozására a [\*][5] paranccsal, és egyéb felhasználói funkcióknak a [\*][6] paranccsal való beléptetésére. A Rendszerkód újra programozható, ha a telepítő azt az előírt módon ([09].szakasz) elvégzi.

### **Második Rendszerkód**

A PC2525 készülékbe második "xxxx" Rendszerkód is bevihető. Ezt a kódot csak a telepítő (üzembehelyező) tudja megváltoztatni.

### **Az üzembehelyező programkódja**

A gyárban az üzembehelyező számára a "2525" kódot programozták be. Ez a kód a [\*][8] paranccsal együtt lehetővé teszi a telepítőnek a rendszerhez való hozzáférést további panel beiktatása vagy kommunikátorprograminformáció bevitele céljából. Az üzembehelyező programkódját csak ő tudja megváltoztatni.

### **Élesítés**

Mielőtt a PC2525 élesítését végrehajtanánk, vessünk egy pillantást az Üzemzavar vagy a Zóna Kikapcsolás jelzőfényre (világít-e valamelyik).

Csukjunk be minden védett ajtót és ablakot, szüntessünk be mindenféle mozgást a védendő területen.

Ellenőrizzük a Üzemkész (készenlét) jelzőfényt (ha világít, az azt jelenti, minden zóna zárt). A rendszer csak akkor élesíthető, ha a Üzemkész világít.

Léptessük be a négydigites biztonsági kódot. Amint mind a négy számot beütöttük, hangjelzést kapunk. Ha a helyes kódot ütöttük be, kigyullad a Bekapcsolva jelzőfény, a hangjelzés gyors csipogás lesz. Rossz kód esetén folyamatos, 2 másodpercig tartó jelzőhangot kapunk. Ha a kódbevitel jó volt, de nem égett közben a Üzemkész jelzőfény, a hangjelzés formája gyors csipogást követő állandósult jelzőhang.

Ha minden rendben van, a rendszert élesítettük, távozzunk a kijelölt kijárati/bejárati ajtón. A távozásra megengedett késleltetési idő lejárta után a billentyűzetpanelen a Bekapcsolva kivételével minden jelzőfény kialszik.

A távozásra kijelölt késleltetési idő megváltoztatásáról a "Telepítő általi programozás [\*][8] parancs" ad felvilágosítást.

### **Hatástalanítás**

Az egyes helyiségekbe csak a kijelölt ki-/bejárati ajtón léphetünk be. Ekkor a billentyűzet hangjelzést ad.

Léptessük be a négydigites biztonsági kódot. Hibás bevitel esetén nyomjuk meg a [#] gombot és ismételjük meg a kód beléptetését. Ennek hatására a Bekapcsolva fény kialszik, a hangjelzés megszűnik. A helyes kódot még a belépési időkésleltetés lejárta előtt be kell vinnünk. A belépési késleltetés idejének megváltoztatását a "Telepítő általi programozás" [\*][8] parancsnál ismertetjük.

Ha az élesített rendszerben riasztás lép fel, hatástalanításkor a memória-LED és a riasztást okozó zóna világítódiódája villogni kezd és ebben a helyzetben marad 2 percig. Nyomjuk meg a [#] gombot, melynek hatására a rendszer visszatér a normál élesítés-hatástalanítás üzemmódba.

### **Automatikus kiiktatás (élesítés otthonmaradáskor/ Home Away üzemmód)**

Ez a funkció megengedi a felhasználónak, hogy valamely érvényes kóddal élesítve a rendszert a telepítő által kijelölt belsőtéri úton távozzék a helyiségből, mert az adott útvonalon a késleltetési idő lejártakor úgy aktiválódik a rendszer, hogy azt az útvonalat automatikusan kiiktatja (Home Away zóna).

A zónakiiktatást jelző LED az élesítőkód beléptetése után azonnal kigyullad és addig így marad, amíg a késleltetési idő le nem jár vagy a [\*][1] parancsot ki nem adjuk a reaktiválásra.

Ezzel a szolgáltatással a rendszer megkíméli a felhasználót a kézi kiiktatás végrehajtásától olyankor, amikor élesíteni kívánja a biztonsági rendszert, de otthon marad.

A belsőtéri zónák automatikus kiiktatása felszabadítható (reaktiválható) a [\*][1] gombokkal. A zónakiiktatást jelző fény kialszik. Ez a lehetőség gyors módszer a rendszer teljes élesítésére pl. lefekvés előtt.

### **Élesítés belépési késleltetés nélkül**

Belépési késleltetés nélküli élesítéshez üsse be a [\*][9][Hozzáférési kód] sort. A rendszer Home/Away módben élesedik, attól függetlenül, hogy történik-e belépés vagy kilépés.

### **Gyors távozás, [\*]+[0] Élesített rendszerben**

A minden részletében élesített rendszer a [\*][0] kód beléptetésekor megengedi a felhasználónak, hogy 2 perc alatt elhagyja a védett helyiségeket bármely késleltetett üzemű zónán keresztül a rendszer állapotának befolyásolása nélkül - feltéve, hogy a gyors távozás lehetősége engedélyezve van.

A [\*][0] parancs bevitele után egy, és csakis egy késleltetett hurkot szabad megszakítani. Minden további tevékenység, vagy bármely más aktív hurok megszakítása az adott hurokban riasztást okoz.

A [\*][0] paranccsal való gyors távozási opciót parciálisan élesített rendszerben nem használjuk.

### **Gyors élesítés [\*] + [0] Hatástalanított rendszernél**

A [\*][0]-val élesíteni lehet a rendszert, ha engedélyezve van a funkció. A művelet csak élesítésre jó, hatástalanítani ilyen módon nem lehet a rendszert.

### **[\*] + [1] Zónakiiktatás**

A kiiktatott zónák nem okoznak riasztást. Ha a zóna ki van iktatva, a vezérlőpanel élesíthető (az Üzemkész jelzőfény kigyullad) még akkor is, ha a zónahurok szakadt.

A zónák kiiktatását akkor alkalmazzuk, ha a védett terület meghatározott kisebb részéhez akarunk hozzáférni. Az is előfordulhat, hogy a megsérült vezetékezés vagy kapcsolóérintkező átmeneti áthidalására van szükségünk ahhoz, hogy a javítás aktivált rendszerállapotban (élesített rendszerben) történhessen.

A **zónák kiiktatásához** nyomjuk meg a [\*][1] gombot, majd adjuk meg a kiiktatandó zóna (zónák) számát. Az Üzemkész (élesítés-hatástalanítás) üzemmódba a [#] gombbal jutunk vissza. A kiiktatásra kijelölt zónáknál mindig csak egy digitet kell beléptetnünk az egyes zónák azonosítására (pl. [\*]+[1]+[1]...[8]).

Minden kiiktatás eltávolítható a [\*]+[1]+[0]+[#] kód bevitelével. Azok a "ZONE" (zóna) jelzőfények amelyeknél a Zóna Kikapcsolás jelzőfény villog, jelzik a kiiktatott zónákat. Emlékeztetünk arra, hogy ha 2 perc alatt egyetlen gombnyomás sem történik, a rendszer visszatér az élesítéshatástalanítás üzemmódba. Ezt követően egy bizonyos zóna kiiktatásához újra be kell léptetni a teljes parancsot. A kiiktatási parancs megadása után a [9] gomb lenyomásával hívhatjuk be a legutóbb kiiktatott zónát vagy zónacsoportot. Ha mindig ugyanazt a zónacsoportot iktatjuk ki, ezt a behívási lehetőséget használhatjuk a zónák egyenkénti kiiktatása helyett.

A PC2525 programozása során van lehetőség bizonyos zónák kiiktatásának letiltására is. Ebben az esetben a letiltott zónák jelzőfényei a kiiktatási parancs hatására nem gyulladnak ki. A témáról részletesebben a "Zóna kiiktatási maszk" utasítás magyarázatánál, a "[\*][8] Telepítő általi

programozás" c. szakaszban szólunk. A zóna-kiiktatások automatikusan megszűnnek a rendszer hatástalanításakor.

A [9]. szakaszban, a [3]. jelzőfény bekapcsolt állapotában a [\*][1] paranccsal együtt egy kódot is be kell vinnünk a zónák kiiktatásához. Csak azok a zónák iktathatók ki, amelyek a hozzáférési kód által meghatározott oldalon vannak.

#### *Megjegyzés: Az élesített zónákat nem lehet kiiktatni.*

### **[\*] + [2]: Hibakijelzés**

A PC2525 típusú készülék számos hibaállapotot automatikusan azonosít. Ezek bármelyikének előfordulásásakor a billentyűzetpanelen két rövid, 10 másodpercenként ismétlődő csipogás formájában figyelmeztető hangjelzés szólal meg és az Üzemzavar jelzőfény kigyullad. A csipogás a [#] gomb megnyomásával megszüntethető, a fényjelzés viszont a hiba elhárításáig megmarad. Lehetőség van a hibaállapotnak a felügyeleti központhoz való eljuttatására is (lásd a "Programozási útmutató" [39] és [40] szakaszát a riasztási és helyreállítási hibakódokról). A [\*] majd a [2] gomb lenyomásával a kijelzőn megjelenik a hiba fajtája.

A hibakondíció típusát a "ZONA" jelzőfények mutatják.

- 1 Rossz vagy kimerült a szükségáramforrás
- 2 Hálózati feszültséggel összefüggő probémák
- 3 Nem használt
- 4 Telefonvonallal kapcsolatos hiba
- 5 Sikertelen összeköttetési kísérlet a felügyeletiközponttal
- 6 A csengőáramkör hibája
- 7 A füstérzékelő áramkör hibája
- 8 A rendszeróra kiesése

Az Üzemkész állapot visszaállításához nyomjuk meg a [#] gombot.

**1 Rossz vagy kimerült szükségáramforrás:** Abban az esetben, ha az akkumulátor kimerülőben van, nincs csatlakoztatva vagy az akkumulátorbiztosíték kiégett, akkumulátorhiba-kijelzést kapunk. A hibaállapot üzenet formájában is továbbítható. Egy élesítési szakaszban csak egy akkumulátorhibát jelző és helyreállítási üzenet küldhető. Az akkumulátorhiba a kijelzőn "befagy" és csak akkor tüntethető el, ha a hiba oka megszűnik és újra elegendő a tápfeszültség.

#### **2 Hálózati feszültséggel összefüggő problémák:**

Hálózati feszültséggel összefüggő problémáknál hallható speciális riasztás nincs. A rendszer jelzi a hibát (az Üzemzavar jelzőfény kigyullad), hallható jelzést azonban nem kapunk, csak ha egyidejűleg az akkumulátorfeszültség is kicsi.

Az átviteli késleltetés 1 és 99 perc között programozható (lásd "Programozási útmutató" [42]. szakasz).

### **3 Nem használt**

**4 Telefonvonallal kapcsolatos hiba:** A telefonvonal hibáját akkor jelzi a rendszer, ha a vonalfeszültség 3 V alá esik és több mint 30 másodpercig ebben az állapotban marad.

**5 Sikertelen összeköttetési kísérlet a felügyeleti központtal:** Ha a digitális kommunikátor képtelen a kapcsolatot felvenni a felügyeleti központtal annak ellenére, hogy minden telefonszámmal nyolcszor kísérletezik, hibajelzést kapunk. Ha egy későbbi kísérlet sikeres lesz, akkor a hibajelzés törlődik. A hibajelzés kézzel is törölhető: a [#] gomb lenyomásával kiléphetünk a hibajelző üzemmódból.

**6 A csengőáramkör hibája:** Ha a csengőáramkör biztosítéka kiég, vagy a csengőáramkör szakadt, a billentyűzetpanelen hibajelzést kapunk és hibaátvitel történik.

**7 A füstérzékelő hurok hibája:** Amikor valamelyik tűzjelző (FIRE) hurok szakadt, a billentyűzeten hibajelzést kapunk, egyúttal megtörténik a hibaüzenet átvitele is. A tűzjelző hurokban előforduló szakadás esetén mindig van hangjelzés a billentyűzetpanelen. Ez azt jelenti, hogy hiába némítunk el minden más, hangjelzéssel járó hibakijelzést, a tűzhurok hibája újraindítja azt.

**8 A rendszeróra kiesése:** A PC2525 vezérlőpanel élesztése vagy alaphelyzetbe állítása során be kell állítanunk a belső órát is a helyes időpontra. A rendszeróra kiesését jelző hibaállapot törlése a hibakijelzőből való kilépéssel vagy az óra alaphelyzetbe való állításának megkísérlésével történhet. (lásd "[\*][6] Felhasználói funkcióparancsok", itt ismertetjük az óra alaphelyzetbe állításának módját).

Feltéve, hogy hibakijelzés üzemmódban vagyunk, a [9] gomb lenyomásával a zóna-jelzőfények kijelzik a legutóbbi hibaállapotot. A hibamemória ezen szolgáltatása hasznos diagnosztikai segítség a PC2525 üzembehelyezése és javítása során.

### **[\*]+[3]: Riasztásmemória kijelzése**

A [\*] majd a [3] gombot lenyomva riasztásmemória üzemmódba kerülünk. A Memória jelzőfény villogni kezd és a legutóbbi élesített periódusban előfordult összes riasztás kijelzésre kerül a zóna-jelzőfények által.

A legutóbbi eseményeket kijelző riasztásmemórián kívül még két kronológiai szint van. A memória üzemmódba való belépés után (megnyomva a [\*][3] gombot) a [9] gomb lenyomásának hatására a kijelző megjeleníti a két másik riasztásmemória tartalmát is.

A [9] gomb minden lenyomásakor egyszeres, kétszeres vagy háromszoros csipogást hallunk attól függően, hogy éppen melyik riasztásmemória tartalma látszik a kijelzőn. Élesített vezérlőpanel esetén az utolsó riasztásmemória törlődik és tartalma az "elsőszintű" memóriába kerül. A Memória jelzőfény csak akkor világít, ha a legutóbbi élesített periódusban történt riasztás.

Az Üzemkész állapotba a [#] gomb megnyomásával jutunk vissza.

# **[\*]+[4] A segédtápegység ki- és bekapcsolása**

A segédtápegység leválasztása a [\*] gomb lenyomása után a [4] gomb lenyomott állapotban való tartásával valósítható meg. A nyomva tartás ideje alatt szünetel a segédtápegység összeköttetése a rendszerrel. Amikor a [4] gombot elengedjük, a rendszer visszatér az Üzemkész állapotba és a segédtápegység újra működik.

# **Felhasználói programparancsok [\*]+[5]+[Rendszerkód]**

A [\*][5] felhasználói programparancsokat további hozzáférési kódok bevitelére használjuk. Max. 8 felhasználói élesítés-hatástalanítás kód programozható a rendszerben. Az első kód mindig a Rendszerkód (a gyári beállítás [1234]), a 8. pedig "egyszer használható" (a háztartási alkalmazott részére fenntartott) kód lehet. Ebből a 8., egyszer használható kódból üzembehelyezői paranccsal szabályos kódot lehet csinálni (lásd [09] szakasz, 1. jelzőfény).

Ha 2 perc alatt egyetlen gombnyomás sem történik, a rendszer visszatér a normál élesítés-hatástalanítás üzemmódba. Ezt követően új hozzáférési kód programozásához újra be kell léptetni a teljes parancsot.

#### **További hozzáférési kódok programozása**

- **1** Nyomjuk meg a [\*] és [5] gombokat és léptessük be a Rendszerkódot (a gyári alapbeállítás [1234]), ezzel eljutunk a további hozzáférési kódok programozási üzemmódjába. A "PROGRAM" és "ZONA 1" jelzőfények kigyulladnak jelezve, hogy az első kód (a Rendszerkód) már programozva van a gyári alapbeállítás szerinti [1234] kóddal. A Rendszerkódot meg lehet változtatni, de kitörölni sohase próbáljuk.
- **2** Az 1. pont szerinti állásban hét további kód beprogramozását végezhetjük el. A zóna-jelzőfények közül az állandóan világító állapotúak mutatják, hogy mely kódok bevitele történt eddig, a programozás alatt álló zóna jelzőfénye pedig villog.
- **3** A második kód beprogramozásához nyomjuk meg a [2] gombot. Hatására a 2. számú zóna jelzőfénye villogni kezd. Vigyük be a négydigites kódot. Ha megtörtént, a csipogó háromszor megszólal és a 2. számú jelzőfény nem villog tovább, hanem folyamatosan világítani fog.
- **4** A második eltávolításának szükségessége esetén újra nyomjuk meg a [2] gombot, hatására háromszoros hangjelzést kapunk és a 2. sz. jelzőfény villogni kezd. Léptessük be a [\*],[\*],[\*],[\*] kódot, a csipogó ismét háromszoros hangjelzést ad, a 2. sz. jelzőfény pedig kialszik jelezve, hogy a 2. sz. zónára programozott kódot megszüntettük.
- **5** Folytassuk a programozási műveletet a 3. vagy 4. pont szerint attól függően, hogy egy-egy kódot bevinni vagy megszüntetni akarunk a 2. és 8. közötti programhelyeken.

**6** Az első kódot (Rendszerkód) sohase próbáljuk meg megszüntetni, ezt csak módosítani lehet. A Rendszerkód megváltoztatásakor érvényes (csak a 0...9 gombokkal létrehozott) négydigites számot használjunk, a [\*] vagy a [#] gombokat ne alkalmazzuk. Ha elfelejtettük a Rendszerkódot és a rendszer élesített maradt, programozzunk új Rendszerkódot a [\*]+[8]+[üzembehelyezői kód]+[04] paranccsal. Elfelejtett Rendszerkód és élesített rendszer esetén a második Rendszerkódot használjuk a rendszer hatástalanítására ([\*][8][üzembe helyezői kód][05]). Ha nem programoztunk második Rendszerkódot, akkor újra kell indítani a teljes rendszert a "HARDWARE RESET" (EEPROM memória gyári alapértékre állítása, [99] szakaszban ismertetett) módszer alkalmazásával.

# **Felhasználói funkcióparancsok**

### **[\*]+[6]+[Rendszerkód]**

A fenti parancs a rendszeróra és az automatikus rendszerélesítés idejének beállítására szolgál. Ugyancsak ezzel a paranccsal kapcsolhatunk be vagy ki számos rendszerfunkciót. A parancs beléptetésének módja: először bevisszük a [\*],[6],[Rendszerkód] előválasztó kódot, majd az alábbi listából a megváltoztatandó funkció számát.

[0] Üzembehelyezői teszt

[1] Rendszeróra 24 órás kijelzéssel (óra óra:perc perc)

[2] Automatikus rendszerélesítés ideje (óra óra:perc perc)

- [3] Nem használt
- [4] Gyors rendszerélesítés be/kikapcsolása

[5] Automatikus rendszerélesítés be/kikapcsolása

- [6] Nem használt
- [7] Nem használt
- [8] Rendszer teszt
- [9] A felhasználó rendelkezésére álló hívási funkció

*Megjegyzés: A rendszeróra 24 órás kijelzésű, az időt kétdigites számokkal kell bevinni* Pl.:

óra óra = 01, 02, ... 10, 11, ...23, 24 perc, perc = 00, 01, ... 35, 36, ... 58, 59

### **Üzembehelyezői teszt [\*]+[6]+[Rendszerkód]+[0]**

A szolgáltatás célja az üzembehelyező (telepítő) segítése a rendszer tesztelésében. Ebben az üzemmódban a csengő vagy a sziréna minden tesztnél 2 másodpercig szól. Maga a teszt a memória első szintjén történik. A panel élesítése és hatástalanítása az üzembehelyezői tesztet automatikusan letiltia.

Ebben a teszt üzemmódban minden riasztást adó vagy alaphelyzetbe visszaállt zóna esetén (feltéve, hogy programozva van) egy üzenet továbbítása indul el a megfigyelőállomás számára. Ha erre nincs szükség, akkor a teszt időtartamára letilthatjuk a kommunikátort (lásd a [46]

szakaszban, zónafény 1.). Az F gomb, valamint a P gomb is hangosriasztást vált ki, ha engedélyezett. Az A gomb nem válthat ki hangos riasztást.

# **Az óra beállítása [\*]+[6]+[Rendszerkód]+[1]**

A "Rendszeróra 24 órás kijelzéssel" ([1] tétel) közli a rendszerrel a pontos időt.

Ha nincs sem hálózati sem akkumulátoros táplálás a rendszerben, lehetetlen fenntartani az óra helyes működését. Ezért első üzembehelyezéskor és a hálózati feszültség olyan hosszú kimaradása esetén, mely az akkumulátor teljes lemerülésével jár, be kell állítani az órát.

Az idő beállításának szükségessége esetén a panelen az "Üzemzavar #8" hibaüzenet jelenik meg (lásd "[\*][2] Rendszerhiba" parancs).

A bevitel így történik: pl 8:05 AM = 0805, vagy 1:30 PM = 1330

### **Az automatikus rendszerélesítés ideje [\*]+[6]+[Rendszerkód]+[2]**

A PC2525 típusú rendszert úgy is lehet programozni, hogy minden nap ugyanabban az időben automatikusan aktiválódjék, élesre álljon. Ennek idejét a [2] programozási utasítással állíthatjuk be. Ha a [10]-es szekcióban a 7. jelzőfény nem világít, akkor automatikus élesítés idejekor a sziréna 1 percig 10 másodpercenként megszólal. A kezelő ugyancsak csipog.

A billentyűzetpanel csipogója 1 percig szól az automatikus rendszerélesítés előtt. Ezt az alábbi módokon lerövidíthetjük:

• Automatikus élesítés megszakítása: Az automatikus rendszerélesítés bekövetkezését, ill. annak figyelmeztető hangjelzését bármely gomb lenyomásával megszüntethetjük azon az (alapérték) 1 percen belül, ameddig a figyelmeztetési állapot fennáll.

Ha a [9] szakaszban a 4. sz. jelzőfény világít, akkor egy érvényes négydigites hozzáférési kód szükséges az automatikus rendszerélesítést megelőző folyamat megszakításához. Ettől a megszakítástól függetlenül a következő napon ugyanebben az időben az automatikus rendszerélesítés (ill. az azt megelőző figyelmeztető jelzés) újra bekövetkezik.

### **Gyors élesítés**

### **[\*]+[6]+[Rendszerkód]+[4]**

Miközben a "Felhasználói funkcióparancsok" üzemmódban vagyunk, a [4] gombbal gyorsélesítési lehetőséget kapunk. Ez a gomb kapcsolóként működik, bekapcsolt állapotát 3 rövid, kikapcsolt állapotát 1 hosszú hangjelzés tudatja. Bekapcsolt helyzetben a [\*][0] gombokkal élesíthetjük a rendszert

### **Automatikus rendszerélesítés engedélyezése [\*]+[6]+[Rendszerkód]+[5]**

Ha a [\*][6][Rendszerkód][5] billentyűkombinációt beléptetjük, olyan kapcsolót kapunk, amely az automatikus élesítés lehetőségét engedélyezi vagy letiltja.

Az engedélyezett állapotot 3 rövid, a tiltott állapotot egy hosszú hangjelzés tudatja.

### **Rendszerteszt**

### **[\*]+[6]+[Rendszerkód]+[8]**

A rendszerteszt során megszólal a csengő vagy a sziréna, kigyulladnak a billentyűzet fényei, a csipogó is hangjelzést ad. Ez az állapot 2 másodpercig tart.

### **Felhasználói hívás**

### **[\*]+[6]+[Rendszerkód]+[9]**

Ezt a funkciót a [70] szakaszban engedélyeztük (2. zónafény).

Élesített helyzetben lehetőséget nyújt a feltöltő számítógép behívására. A számítógépnek meg kell várnia a panelről érkező behívási parancsot, csak azután kezdheti meg a szoftver betöltését.

# **Általános kimeneti parancs**

### **[\*]+[7] vagy [\*]+[7]+[hozzáférési kód]**

A PC2525 vezérlőpanel programozható kimenete (PGM csatlakozópont) alkalmassá tehető valamely billentyűzetről aktivált parancs végrehajtására. Erről a kimenetről egyéb eszközök (garázsajtó, speciális világítás, ajtózárak, vagy füstérzékelők resetelése stb.) működtethetők.

A megfelelő gomb lenyomása után a billentyűzet csipogója 5 másodperc időtartamra megszólal és ugyanennyi időre a programozható kimenet is aktív lesz.

### **Üzembehelyezői programparancsok [\*]+[8]+[Üzembehelyezői kód]**

A PC2525 típusú vezérlőpanel a [\*][8] üzemmódban a billentyűzetről teljes egészében programozható. A programparancsokat részletesen az útmutató programozással foglalkozó fejezetében ismertetjük.

### **Élesítés otthonmaradáskor [\*]+[9]+[Hozzáférési kód]**

Ha az élesítési kód előtt a [\*][9] kódot léptetjük be, akkor a rendszer az egyes zónák bemeneti késleltetését figyelmen kívül hagyva azonnal élesedik, egyidejűleg kiiktatja azokat a zónákat, amelyeket "otthoni távozási útvonal" definícióval programoztunk.

Ezt a parancsot akkor használjuk, ha a rendszert élesíteni akarjuk ugyan, de nem távozunk el hazulról. Amikor a [\*][9] paranccsal élesítünk, a Bekapcsolva jelzőfény villog és a zónakiiktatás jelzőfénye ég, jelezve ezzel a távozási útvonal kiiktatásának tényét.

### **Billentyűzetről élesíthető zónák**

A billentyűzetről három "zóna" élesíthető. A riasztási és visszaállási kódok a [\*][8] paranccsal programozhatók.

Az [F] gomb vagy az [1] és [3] gomb 2 másodperc időtartamra való lenyomása tűzriasztást aktivál. A tűzriasztás a csengőt vagy a szirénát szaggatott üzemmódban működteti és az eseményt a memória is rögzíti. Az [F] tűzgomb kikapcsolása a [10] szakaszban lehetséges.

Az [A] gomb vagy a [4] és [6] gombok 2 másodperc időtartamra való lenyomása egy "váratlan esemény" (szükséghelyzet) zónát aktivál. Ha egy üzenetküldési kísérlet valamelyik riasztásvevőhöz sikeres, a PC2525 nyugtázza az átvitelt a billentyűzet csipogójának rövid ideig tartó megszólalásával.

A [P] gomb vagy az [\*] és [#] gombok 2 másodperc időtartamra való lenyomása rendőrségi (pánik) riasztást produkál. Ez a pánikriasztás a programozástól függően lehet csendes vagy hangjelzéssel járó.

A két utóbbi billentyűzetről élesíthető "zónát" nem kíséri fényjelzés, a billentyűzet csipogója azonban háromszor megszólal az élesített állapot visszajelzésére.

### **Programozási útmutató**

### **Bevezetés**

A PC2525 típusú készüléket a billentyűzetről programozzuk. A PC2525 vezérlőpanel EEPROM memóriával van ellátva, amely többezerszer újraprogramozható. Az EEPROM memória még a hálózati feszültség hiánya vagy az akkumulátor hibája esetén is megőrzi az információkat. Az összes alapvető programinformációt, amely a vezérlőpanel és a kommunikátor működtetéséhez szükséges, az EEPROM olyan tárrészben őriz, amelyhez csak az üzembehelyezői programkóddal lehet hozzáférni. A kód elfelejtése esetén a gyári alapkóddal kell belépni a "A készülék alaphelyzetbe való állítása" c. részben leírtak szerint -feltéve, hogy az üzembehelyező nem zárta ki ezt a lehetőséget.

A PC2525 programozásának kezdetén léptessük be a panel hatástalanított állapotában a [\*][8][2525] parancsot. A gyárilag beállított üzembehelyezői kód [2525].

Az üzembehelyezői alapkód ([\*][8][2525]) bevitele után a program-jelzőfény villogni kezd és az egész programozási időszak alatt ebben az állapotban marad. Emlékeztetünk arra, hogy ha a programozás során 2 percig egyetlen gombnyomás sem történik, a rendszer visszatér a normál élesítés-hatástalanítás üzemmódba. A programozás folytatásához újra be kell léptetni a teljes üzembehelyezői programparancsot ([\*][8][2525]).

Ezt követően a következő oldalakon ismertetésre kerülő parancsok valamelyikének kétdigites szakaszkódját kell beléptetnünk. Megjegyezzük, hogy miközben a panel a szakaszkód beléptetésére vár, a Bekapcsolva jelzőfény folyamatosan világít.

Mihelyt bevittük a kétdigites szakaszkódot, a panelcsipogó háromszor megszólal, a Bekapcsolva LED kialszik és az Üzemkész LED kigyullad. Ezzel a billentyűzet kész a választott szakasz adatainak bevitelére.

Az egyes programszakaszokat a fejezet hátralévő részében részletesen ismertetjük. Az útmutató következő fejezetében közöljük azt a programozási munkalapot, amely tartalmazza az összes programparancsot. Töltsük ki a munkalapot és annak segítségével végezzük el a programozást.

Amint beléptettük az adott programszakaszhoz szükséges adatokat, az információt erre a helyre nézve az 1...4 zónajelzőfények hexadecimális formában mutatják. A legtöbb szakasz néhány kétdigites csoportból áll. Minden kétdigites csoport bevitele után kétszer megszólal a hangjelzés és a Bekapcsolva jelzőfény villogni kezd. Ha már minden szükséges adatot beléptettünk a programozandó szakaszba, a hangjelzés ötször szólal meg, a Bekapcsolva jelzőfény újra folyamatosan világít -jelezve, hogy megtörtént az adott szakaszhoz szükséges összes adatbevitel és a következő szakasz programozása történhet.

Az egyes szakaszok programozásának befejeztével elegendő a következő programozási szakasz számát beadni, nem kell tehát újra beléptetni a parancs első

([\*]+[8]+[üzembehelyezői kód]) részét. Valamely programozási szakaszból a [#] gomb lenyomásával tudunk kilépni. Ilyenkor csak a [#] gomb lenyomása előtt bevitt adatokat tárolja a EEPROM.

Tanácsos az adatbevitelt néhány példán begyakorolni, hogy a tényleges programozási munkát már folyamatosan lehessen végezni.

Bizonyos programrészek hexadecimális adatformát igényelnek. Ez -mint köztudomású- azt jelenti, hogy a számok 0 és 9 között, a betűk A és F között használatosak (a hexadecimális rendszerben az A...F betűk reprezentálják a 10...15 számokat). Ahol a parancsok A...F hexadecimális adatot kívánnak, először nyomjuk meg a [\*] gombot. Ezt követően az 1...6 gombok hexadecimális betűkként kezelhetők, miközben az Üzemkész LED villog. Az egyes számok a következő betűket szimbolizálják:

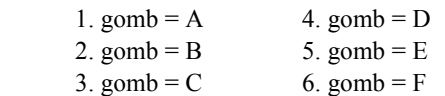

Amennyiben a [\*] gombot még egyszer lenyomjuk, az Üzemkész jelzőfény villogása megszűnik és billentyűzetgombok újból az 1...9 számokat reprezentálják. A programozás során elkövetett leggyakoribb hiba a [\*]

gomb újbóli megnyomásának elfelejtése, miután végetért a hexadecimális adatbevitel.

### **Programozott adatok helyességének ellenőrzése**

Lépjünk be a kétdigites kódszámmal abba a szakaszba, amelynek adatait látni akarjuk. A zóna-jelzőfények az első digit értékét mutatják hexadecimális formában. Az "F" gomb minden egyes megnyomása a következő digitre lépteti a kijelzőt. A szakasz végén néhányszor megszólal a billentyűzet zümmögője, a panel visszalép programüzemmódba, melyben másik megtekinteni vagy programozni kívánt szakaszba léphetünk.

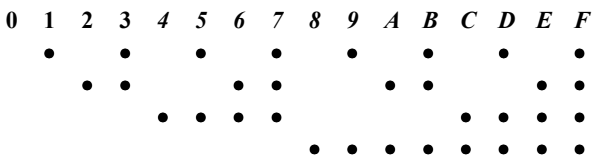

### **[00] Bináris programozás**

Ezt a szakaszt általában a gyári szakemberek instrukciói szerint olyan speciális programozásra használjuk, melyek a rendelkezésre álló programutasításokkal nem kezelhetők.

### **[01] Zónadefiníciók az 1...8 zónára**

A szakaszszám beléptetése után 8 kétdigites kód szükséges. Az egyes kódok azt határozzák meg, ahogyan az adott zóna működni fog. A 8 kétdigites szám bevitelével definiáljuk az 1...8 zónákat.

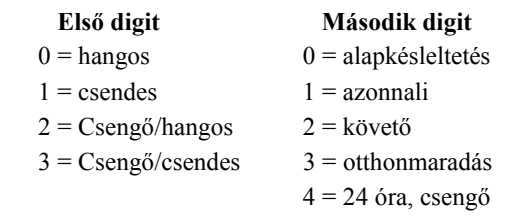

- 5 = 24 óra, csengő/csipogó  $6 = 24$  óra, csipogó 7 = kisegítő késleltetés 8 = késleltetett tűz 9 = kulcsos kapcsoló
- A = Otthonmaradó+késl.
- B = Kényszerített válasz

**Az első digit**

**Hangos:** riasztás esetén a sziréna megszólal

**Csendes:** riasztás esetén a sziréna nem szólal meg

**Csengő/Hangos:** a zóna megsértésekor a kezelő sípolni fog (hatástalanított állapot). Élesített rendszernél a sziréna fog megszólalni.

**Csengő/csendes:** a zóna megsértésekor a kezelő sípolni fog (hatástalanított állapot). Élesített rendszernél a sziréna nem fog megszólalni.

**A második digit** a zóna típusát definiálja [0] és [B] között az alábbiak szerint:

*[0] = Alapkésleltetésű hurok*, amely akkora késleltetésre van beállítva, amekkora általában a bejárati és kijárati ajtóknál szükséges. A késleltetési idő a panel élesítésének pillanatában kezdődik. A késleltetés ideje alatt az ajtót kinyithatjuk és becsukhatjuk anélkül, hogy az riasztást okozna. A kijárati ajtó késleltetésének lejárta után a hurok nyitásakor a bejárati ajtó késleltetési időzítője elindul. A bejárati ajtó késleltetési ideje alatt a billentyűzet csipogója állandóan szól, figyelmeztetve a felhasználót, hogy a rendszert hatástalanítani kellene (ugyanis a késleltetési idő alatti hatástalanítás megakadályozza a riasztás bekövetkeztét).

Az alapbeállítás az ilyen típusú huroknál 30 másodperc bejárati és 45 másodperces kilépési késleltetés. A bejárati és kijárati ajtó késleltetési idejét a [02] szakaszban egymástól függetlenül programozhatjuk 1 és 255 másodperc között. Az összes [0] típusúnak programozott hurok a [02] szakaszban beállított, vagy (ha a [02] szakaszt nem programoztuk) az alapértéknek megfelelő késleltetési időkkel fog működni.

*[1] = Azonnali hurok*, amelyet általában ajtók és ablakok kapcsolóérintkezőire programozunk. Késleltetési ideje az alapértéknek megfelelő 45 másodperc vagy annyi, amennyit a [27] szakaszban programoztunk. Az ajtó vagy az ablak kinyitása és az ahhoz tartozó késleltetés letelte után viszont a beállított saját késleltetési időtől függetlenül azonnal riaszt.

*[2] = Belső vagy követő hurok*, amelyet általában a belsőtéri mozgás-detektorokhoz használunk, kilépési késleltetési ideje az alapérték. A hurok alapérték nagyságú belépési késleltetéssel is el van látva, feltéve, hogy késleltetett hurkot szakítunk meg először. Ha a helyiségekbe nem "késleltetett" bejáraton keresztül lépünk be és egy [2] típusú hurkot szakítunk meg, azonnali riasztás következik.

*[3] = Otthonmaradási hurok*, amely ugyanúgy működik, mint a [2] típusú hurok -azzal a kivétellel, hogy élesített rendszer esetén (és ha a késleltetett hurok nincs megszakítva a kijárati ajtó késleltetési ideje alatt) a [3] típusú hurok kiiktatódik. Ez minden otthonmaradó zónát érint, amely [\*][1] paranccsal nincs kiiktatva, [\*][9] paranccsal élesítve, vagy élesítve van ugyan, de a helyiséget nem hagyjuk el. Amikor az otthonmaradó zónákat automatikusan, vagy a [\*][9] paranccsal élesítés közben kiiktatjuk, és a felhasználó megnyomja a [\*][1] gombokat, engedélyezett esetben az otthonmaradó zónának késleltetése lesz, nem engedélyezett esetben pedig akkor, ha a hurok [2] típusú.

*[4] = 24 órás csengőhurok*, amely mindig aktív és riasztást ad, ha a panelt élesítjük vagy hatástalanítjuk. Ez a hurok mindig aktiválja a csengő/sziréna kimenetet.

*[5] = 24 órás csengő/csipogó,* amely ugyanúgy működik, mint a [4] típusú hurok -azzal a kivétellel, hogy a csengő/sziréna kimenet csak akkor lesz aktivált, ha a panel élesítve van, és nem élesített állapotban kizárólag a billentyűzet csipogója aktivált.

*[6] = 24 órás csipogó*, amely a [4] típusú hurokkal majdnem azonos módon működik -azzal a kivétellel, hogy az élesített és nem élesített rendszerben egyaránt csak a csipogó aktivált.

*[7] = Kisegítő késleltetésű hurok*, amely -attól a kivételtől eltekintve, hogy a kijárati és bejárati ajtó késleltetése a [02] szakaszban egymástól függetlenül is beállítható- teljesen azonos a [0] típusú hurokkal. Ez a lehetőség akkor hasznos, amikor a [02] szakaszban a [0] típusú zónákra beállított alapértéktől eltérő belépési és/vagy kilépési késleltetésre van szükségünk. Ha a [08] szakaszban a 3. sz. jelzőfény világít, a rendszert akkor is élesíteni tudjuk, ha a kisegítő késleltetésű hurok nyitva van (a Üzemkész jelzőfény világít).

Ugyanígy lehetséges a rendszer élesítése zárt kisegítő késleltetésű huroknál, majd a hurok megszakítható arra az időre, amíg a kisegítő késleltetési idő el nem telik. A kisegítő késleltetésű hurok egyik esetben sem válik aktívvá addig, amíg mindkét kisegítő késleltetési idő le nem jár és a hurok zárt helyzetbe nem kerül.

*[8] = Késleltetett tűz* zónának bármelyik zóna programozható. Ide általában 4-vezetékes füstérzékelőket lehet kapcsolni (rajz hátul). Riasztáskor a kör záródik, riasztást generál. A kommunikátor 30 másodpercig késleltetve van. A 30 másodpercen belüli nyugtázás megszakítja a riasztást és letiltja a kommunikációt. 30 másodperc után a [34] szakaszban beállított kód átmegy a felügyelet felé. A nyugtázás után, ha még az érzékelők 90 másodperc után is riasztanak a risztási folyamat újra indul. Ebben az esetben újra lehet nyugtázni, és késleltetni.

Az érzékelőket az esetleges füst után meg kell tisztítani. A reset művelet [\*][7]-vel lehetséges. A [06] szakaszban kell beállítani a PGM-et a resetelésre. A [\*][7] 5 másodpercre elveszi a tápot az érzékelőtől, ami ez után visszaáll alaphelyzetbe.

Tűz típusú zóna szakadása esetén a Truoble fény fog kigyulladni, akár élesítve volt a rendszer, akár nem. A kommunikátor a [39]-ben beállított kódot fogja elküldeni. A billentyűzet zümmerjét a # megnyomásával lehet elnémítani. A hiba megszűnte után a hiba LED kialszik.

*[9] = Kulcsos kapcsoló* modul köthető ezen típusú zónára. A zóna megsértése felváltva élesíti és hatástalanítja a rendszert. A zóna megsértését a központ nem jelzi ki.

*[A] = Otthonmaradó zóna késleltetéssel* ugyanúgy működik, mint a [3] egy kivétellel: Ha ez a zóna nincs kiiktatva és megsértik, akkor a késleltetési idő elindul. Ahogy a  $\lceil * \rceil$ [1]-el kiiktatják a zónákat, az "A" típusú zóna azonnal késleltetést vesz fel.

*[B] = Kényszerített válasz* típusú zóna megsértésekor a panel elveszi a telefonvonalat és vár a bejövő letöltő hívásokra. Ezt a tulajdonságot LINKS1000 és helyi DLS letöltésnél használják. A kezelő nem jelzi a zóna megsértését.

### **[02] Rendszer idők**

A szakaszszám beléptetése után hat háromdigites kódot kell beadnunk. Ebben a szakaszban az érvényes számok 01 és 99 között lehetnek.

- 1.• Bejárati ajtó késleltetési ideje (001-255 másodpercekben). Alapérték: 30 másodperc.
- 2.• Kijárati ajtó késleltetési ideje (001-255 másodpercekben). Alapérték: 120 másodperc.
- 3.• Másodlagos belépési késleltetés (001-255 másodpercben). Alapérték: 45 másodperc.
- 4.• Másodlagos kilépési késleltetés (001-255 másodpercben). Alapérték: 180 másodperc.
- 5• Sziréna kikapcsolás (001-255 másodpercben). A sziréna jelzési ideje állítható. Alaban 4 perc.

6• Hurokválaszadási idő (010-től 255-ig x 10ms) A horokválaszadási idő adható meg ms-ban. Az idő 10 msonként állítható (100-2550 ms-ig). Az alapérték 500 ms.

Megjegyzés: A másodlegos késleltetésnek hosszabbnak kell lennie mint a normálnak.

### **[03] Üzembehelyezői kód**

Négy digit bevitele szükséges 0-9-ig. A # és \* nem megengedett.

### **[04] Rendszerkód – Mester kód (első hozzáférési kód)**

### **[05] Második Rendszerkód –Mester kód**

Négy digit bevitele szükséges 0-9-ig. A második mester kód jó például az első újraprogramozására, ha azt elfelejtették. Általában nem bízzák a felhsználóra. Az alapérték: AAAA.

### **[06] Programozható kimeneti opciók**

A PGM kimenetet különféle opciókra lehet programozni. A tranzisztoros kimenet 50 mA-ig terhelhető.

#### **[00] Kétvezetékes füstérzékelő**

Kétvezetékes füstérzékelőket lehet bekötni a hátul látható rajz szerint. Működése ugyanaz mint a négyvezetékes esetében.

#### **[01] Általános célú kimenet**

A [\*][7] megnyomásakor a PGM kimenet 5 másodpercre kapcsol.

#### **[02] 5 másodperces kapcsolt kimenet**

A PGM ezen funkcióját a füstérzékelők resetelésére használják. 5 másodpercre elveszi a tápot, majd visszaadja azt.

#### **[03] Fényjelző kimenet**

A PGM a földre kapcsol riasztás esetén, és addig marad úgy, amíg nem hatástalanítják a rendszert. Ezzel a funkcióval megtekinthető, hogy volt-e riasztás mielőtt belépne a helyiségbe.

#### **[04] Állapotkijelzés (élesítés/hatástalanítás)**

Élesített állapotban a PGM földre kapcsolt. Hatástalanított állapotban a PGM nyitott.

#### **[05] Billentyűzet csipogóját követő üzemmód**.

Ezzel az opcióval a "PGM OUT" kimeneti csatlakozópont földre kapcsol mindaddig, amíg a csipogó szól.

#### **[06] Kisegítő impulzus**

A kimenet követi a ki és belépési időt. A kimenetre például lámpa köthető, amely ég a ki és belépés alkalmával.

#### **[07] Belépési késleltetés követő**

A kimenet a belépési idő alatt lesz aktív.

#### **[08] Kilépési késleltetés követő**

A kimenet a kilépési idő alatt lesz aktív.

#### **[09] LINKS támogatás**

A PGM a LINKS rendszert támogatja.

#### **[10] Leválasztó impulzus**

A tárcsázás előtt a PGM 2 másodpercre földre kapcsol.

#### **[11] TLM és riasztás**

 A "PGM OUT" kimenet ennél az opciónál akkor zár földre, ha a rendszerben TLM (telephone line monitoring, azaz telefonvonal-megfigyelési hiba) keletkezik, de akkor is, ha (nem részleges) élesített állapotban bármely riasztási kondíció bekövetkezik. A kimenet a sziréna jelzési idejét követi.

#### **[12] Második vonal**

A PGM a földre kapcsol négy sikertelen telefonhívás után. Használható egy tartalék telefonhívó aktiválására.

**[13] Sikertelen kommunikáció kimenet**. Ha ezt az opciót választjuk, akkor a "PGM OUT" kimenet akkor ad földrövidzárt, ha még 8 kísérlet után sem sikerül felvenni a kapcsolatot a felügyeleti központtal. A kimenet állapota addig nem változik, ameddig a sikeres összeköttetés létre nem jön, vagy a #5 hibát nem töröljük a billentyűzetről.

Az opció két rendszer összeköttetésére is felhasználható. Az egyik rendszer ilyenkor a sikertelen kommunikációtól tudja értesíteni a másik rendszert.

#### **[14] "Kissoff" kimenet**

A "kissoff" jel fogadása után a PGM 2 másodpercre földre kapcsol.

**[15] Távvezérlés**. Ez az opció lehetővé teszi, hogy a "PGM OUT" kimenetet a DLS-1 (5.3 vagy későbbi változatszámú) szoftverrel távvezérelhessük.

### **[07] Billentyűzet kizárás**

A billentyűzet kizárás opciót lehet beállítani. Először meg kell határozni a hibás kódok számát (00-99), ami után a kezelő nem enged több karakterbevitelt. A második szám jelzi majd azt, hogy mennyi időre záródott ki a billentyűzet. Ez percben értendő (00-99). A 00 beütése nem engedélyezi az opciót.

### **[08] Első rendszer opció kód**

Az első rendszer opció kódot a zóna-jelzőfények használatával állítjuk be, amelyek megmutatják, hogy az alábbi listában szereplő opciók közül melyik aktív. Ehhez elegendő beléptetni a [08] szakaszszámot, és a nyolc jelzőfény máris mutatja az éppen működő opciókat. Valamely opció ki- vagy bekapcsolásához elegendő a hozzátartozó számgomb megnyomása. Az összes opció egyszerre a [0] gombbal kapcsolható ki.

#### *1. LED: Hurok opciók*

[1] OFF\* EOL lezárás. Minden zónát egy ellenállással kell lezárni. A zóna megsértése riasztást eredményez. ON NC, alapban zárt kör. A kör nyitása riasztást eredményez.

#### *2. LED: Zónák a bekapcsoláskor*

[2] OFF A zónák a bekapcsoláskor azonnal aktívak. ON\* Kiiktatás 2 percre. A bekapcsoláskor a téves riasztások elkerülése miatt a zónák a bekapcsolás után két percig ki lesznek iktatva.

#### *3. LED: Másodlagos késleltetésű zónák-kényerített opció*

[3] OFF\* Nincs kényszerített élesítés. Ha egy másodlagos késleltetésű zónát nyitva hagynak élesítéskor, a másodlagos belépési késleltetés elindul. Ezen idő alatt kódot kell beütni, mert riasztást okoz. ON Kényszerített élesítés. Ha nyitott másodlagos késleltetésű zóna van élesítéskor, akkor a panel nem veszi figyelembe azt (nem okoz riasztást). Ahogy nyogalomba kerül, a rendszer részét fogja képezni.

#### *4. LED: Részleges záráskód*

[4] OFF\* Nincs részleges zárás. Automatikus élesítés alkalmával, ha nyitott zóna van még a rendszerben, csak a "zónazárás kóddal" üzenet megy át a felügyelet felé.

 ON Részleges zárás. Automatikus élesítéskor, ha nyitott zóna van, a panel elküldi a részleges jelentő kódot is.

#### *5. LED: Gyors kilépés*

[5] OFF\* Gyors kilépés tiltva

 ON Gyors kilépés engedve. Ha a rendszert Otthonmaradó/távozó módban élesítették. felhasználó a [\*][0] paranccsal két percet kap arra, hogy egy (és csakis egy) késleltetett zóna megsértésével elhagyja a védett területet. Egy második késleltetett zóna megsértése riasztást eredményez.

### *6. LED: PC16OUT opciók*

[6] OFF\* A PC16OUT nem engedélyezett. ON A PC 16OUT engedélyezett.

#### *7. LED: AC hiba opciók*

- [7] OFF\* Az AC hiba a kijelzőn látható és átmegy a felügyeletre is.
	- ON Az AC hiba csak a felügyeleten látható, nincs helyi jelzés.

#### *8. LED: Nem használt*

[8] OFF\* Nem használt, hagyja ebben az állásban. ON

### **[09] Második rendszer opció kód**

#### *1. LED: Egyszer használatos kód opciók*

- [1] OFF\* Egyszer használatos kód tiltva.
	- ON Egyszer használatos kód engedve. A 8. kód egyszer használható élesítésre és egyszer hatástalanításra. Az élesítés után a kód törlődik.

#### *2. LED: Mester kód opciók*

[2] OFF\* A Mester kód megváltoztatható. A programozás [\*][5] paranccsal. ON A Mester kód nem változtatható meg. A felhasználó nem tudja megváltoztatni, csak a telepítő.

#### *3. LED: Kiiktatás és kód opciók*

[3] OFF\* Kiiktatáshoz nem szükséges hozzáférési kód. ON Kiiktatáshoz kód kell ([\*][1], majd kód).

#### *4. LED:Automatikus élesítés*

[4] OFF Automatikus élesítés törléséhez nem kell kód. Az előriasztás időtartama alatt billentyű megnyomása törli a folyamatot.

 ON\* Kód szükséges az automatikus élesedés törléséhez.

#### *5. LED: Kimenet és kód opciók*

[5] OFF\* Kimenet aktiválásához kód nem szükséges. [\*][7] parancsot üsse be a kimenet aktiválásához. ON A kimenet aktiválásához kód szükséges

#### *6. LED: Riasztás kijelzése*

[6] OFF Csak a rendszer hatástalanított állapotában tekinthetők meg a riasztások.

 ON\* A billentyűzeten mindig megnézhetők a riasztások.

#### *7. LED: Kiiktatás állapot kijelzése*

- [7] OFF\* A kiiktatást jelző LED csak a hatástalanított állapotban ég. Élesített rendszernél nem látható.
	- ON Élesített rendszernél a Bypass (kiiktatás) LED világít.

### *8. LED: Kiiktatott zónák*

[8] OFF\* Hatástalanított állapotban ég a zóna LED, jelezve hogy kiiktatott zónák vannak a rendszerben. ON A zóna LED-ek mindig égnek (élesített és hatátalanított rendszer egyaránt), jelezve a kiiktatás tényét.

**Megjegyzés:** Ha a 6. és 8. LED is világít, csak a riasztások jelződnek ki.

### **[10] Harmadik rendszer opció kód**

### *1. LED: Két perces billentyűzet időzítés enged/tilt*

[1] OFF\* Nincs időzítés, a fények mindig égnek. ON Ha nem nyúlnak 2 percig a kezelőhöz a fények kialszanak. Ne válassza ki az opciót, ha Escort vagy LCD600 kiegészítőt használ.

### *2. LED: [F] billentyű*

[2] OFF\* "F" engedve. Megnyomása riasztász okoz. ON "F" tiltva.

#### *3. LED: [P] billentyű és zümmer*

[3] OFF A billentyűzet zümmerje hangos. A "P" megnyomásakor a kezelő 3 sípolással nyugtázza a riasztás tényét.

ON\* A zümmer néma.

### *4. LED: [P] billentyű és sziréna*

- [4] OFF\* A  $\mathbb{R}^n$  megnyomása után a sziréna nem szólal meg.
	- ON A "P" megnyomása után a sziréna megszólal.

#### *5. LED: Sziréna lekapcsolása*

[5] OFF\* Sziréna kikapcsolása tiltva. A sziréna minden riasztás alkalmával megszólal, még akkor is, ha adott zóna túllépte már a riasztásszámláló értékét. ON Sziréna kikapcsolása engedve. A riasztásszámláló határértékéknél a sziréna kikapcsol.

### *6. LED: Sziréna hangjelzés opció*

[6] OFF\* Sziréna Squawk kikapcsolva. A sziréna nem fog megszólalni minden élesítés és hatástalanítás alkalmával. ON A sziréna élesítéskor egyszer, hatástalanításkor

kétszer szólal meg.

#### *7. LED: Sziréna auto élesítéskor*

[7] OFF Az egy perces auto élesítés előtti előriasztás alatt a sziréna 10 másodpercenként megszólal. ON\* Az előriasztás alatt nincs szirénahang.

#### *8. LED: Kilépési késleltetés megszakítása enged/tilt*

[8] OFF\* Tiltva: A kilépési késleltetés még akkor is folytatódik, ha már a késleltetett zóna (a kijáratnál) nyugalomban van. ON Engedve: Ha a késleltetett zóna nyugalomba

került, a kilépési időzítés megszakad, ami minden hangjelzést érint.

### **[11] Negyedik rendszer opció kód**

### *1. LED: Szaggatott sziréna opció*

- [1] OFF\* A szaggatott szirénahang csak tűzrisztáskor hallható.
	- ON Minden riasztás szaggatott hangjelzést ad.
- *2. LED: Sziréna squawk és kilépési késleltetés*
- [2] OFF\* Kilépés alatt nincs hangjelzés.
	- ON A kilépés alatt a sziréna szaggatva szól.

#### *3. LED: Sziréna squawk és belépési késleltetés*

- [3] OFF\* Belépés alatt nincs hangjelzés.
	- ON A belépés alatt a sziréna szaggatva szól.

### *4. LED: Hangos kilpési hiba opció*

[4] OFF Tiltva: Ha a késleltetési idő lejártával egy késleltetett zóna nyitva marad a rendszerben, akkor a belépési késleltetés azonnal elindul.

 ON\* Engedve: Ha a késleltetési idő lejártával egy késleltetett zóna nyitva marad a rendszerben, akkor a belépési késleltetés azonnal elindul, valamint a sziréna is megszólal.

#### *5. LED: Kilépés sürgetése*

[5] OFF Normál kilépés.

 ON\* A kezelő a kilépés alatt normál módon sípol, az utolsó 10 másodperben pedig sűrűbben.

#### *6. LED: Belépés sürgetése*

[6] OFF Normál belépés, a kezelő a belépés alatt sípol. ON\* A belépés alatt a kezelő sípol. A sípolás az utolsó 10 másodpercben sűrűsödik.

#### *7. LED: Telefonvonal felügyelet (TLM) enged/tilt*

- [7] OFF\* TLM engedve, a hiba látható a kezelőn. ON A TLM hibát nem lehet látni.
- *8. LED: TLM opció*
- [8] OFF\* TLM hiba riasztást okoz élesített rendszernél. Hatástalanított állapotban csak hiba látható. ON TLM hibát jelez. A [\*][2] parancs beviteléig a kezelőn a hiba látható és a zümmer is szól.

\* = alapbeállítás szerint

### **[12] Kiiktatás maszk az 1...8 zónákra**

E szakasz programozásával szabályozhatjuk, hogy a [\*][1] paranccsal a felhasználó mely zónákat tudja kiiktatni. Ha a zóna-jelzőfény világít, akkor a zóna kiiktatható, ha nem világít, akkor nem iktatható.

### **[13] Hozzáférés a kiiktatás maszkhoz (1...8 kódok)**

Ebben a szakaszban lehetséges annak ellenőrzése, hogy a zónák kiiktatására milyen hozzáférési kódokat használtunk.

Ha a zóna-jelzőfény világít, akkor annak hozzáférési kódja kiiktatásra használható.

### **Kommunikáció programozása**

### **[30] Első telefonszám**

Ez az első telefon, amelyet a kommunikátor tárcsázni fog (lásd "Átvitel az első és második telefonszám-opcióhoz" c. részt a [30] szakaszban).

Az utolsó digit után a [#] gomb megnyomásával fejezzük be a telefonszám programozását.

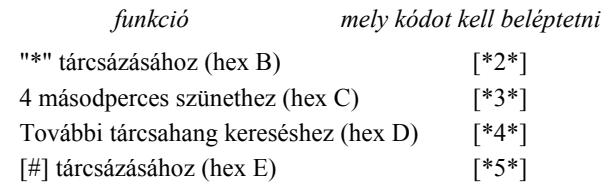

A digitek száma (beleértve a tárcsahang-kereséshez és a szünetekhez felhasznált digiteket is) nem lehet több 17-nél. Az utolsó digit bevitele után ne felejtsük el megnyomni a [#] gombot.

### **[31] Első azonosító kód**

Az első azonosító kódot mindig az első telefonszámra továbbítjuk az ügyfél azonosítása érdekében. Miután a szakaszszámot bevittük, léptessünk be egy négydigites számot.

Amennyiben az A...F hexadecimális digitekre is szükség van, nyomjuk meg a [\*],[1]...[6] gombokat, majd ismét a [\*] gombot a normál decimális bevitelre való visszatéréshez.

Ha az azonosító kódban nullára is szükség van, használjuk a Hex "A" ([\*]+[1]+[\*]) kódot, amellyel 10 impulzust továbbíthatunk. A felügyeleti központ vevője a 10 impulzust nulla számjegynek interpretálja.

Háromdigites kód szükségessége esetén (pl. a 3/1 formátumban) utolsó digitként [0] számjegyet léptessünk be. A [0] itt a nulla-digitet jelenti és impulzusátvitel nincs.

### **[32] Második telefonszám**

Ez a második telefonszám, melyet a kommunikátor tárcsáz. Lásd a "[30] Első telefonszám" szakaszt a programozás módjáról.

### **[33] Második azonosító kód**

A második azonosító kódot mindig a második telefonszámra továbbítjuk.

Lásd a "[31] Első azonosító kód" szakaszt a programozás módjáról.

### **[34] Riasztási üzenetkódok (1...8 zónák)**

A szakaszkód beléptetése után a billentyűzet 8 kétdigites kód fogadására képes az 1...8 zónák riasztási üzenetkódjaként. Ha az 1...8 zónákon riasztás történik, a kommunikátor ezeket a kódokat fogja használni.

Az alábbiakban néhány programozási példát és annak hatására bekövetkező üzenet-átviteli formát ismertetünk különböző üzenetkód-formátumok esetén. Ahhoz, hogy különböző formátumokat kapjunk, korrekt adatbevitelre van szükség a [31] vagy [33] azonosító kód szakaszban, a [34]- [37] szakaszban és a [44] kommunikáció-formátum opcióknál.

**3/1 formátum...Egysoros, azaz nem bővített üzenet**  Szükséges hozzá:

• Háromdigites azonosító kód a [31] vagy [33] szakaszban

(pl. [1230] beléptetése, ha az azonosító kód 123)

- [00], [01], [02], [03] vagy [04] formátumkód attól függően, milyen típusú vevőt választottunk a [44] szakaszban
- Egydigites riasztási üzenetkód a [34] szakaszban (pl. [30] beléptetése 3. sz. egydigites kódként, mert a 0 nulla-digitre impulzusátvitel nem történik)

A kiküldött üzenet tehát: 123 3

#### **4/2 formátum...Egysoros üzenet**

Szükséges hozzá:

- Négydigites azonosító kód a [31] vagy [33] szakaszban
	- (pl. [1234] beléptetése, ha az azonosító kód 1234
- [00], [01], [02], [03] vagy [04] formátumkód attól függően, milyen típusú vevőt választottunk a [44] szakaszban.
- Kétdigites riasztási üzenetkód a [34] szakaszban (pl. [31] beléptetése 31. sz. kétdigites kódként.
- A kiküldött üzenet tehát: 1234 31

#### **3/1 formátum...Bővített üzenet**

#### Szükséges hozzá:

• Háromdigites beszámolókód a [31] vagy [33] szakaszban

(pl. [1230] beléptetése, ha a beszámolókód 123

- [06], [07], [08], [09] vagy [10] formátumkód attól függően, milyen típusú vevőt választottunk a [44] szakaszban.
- Kétdigites riasztási üzenetkód a [34] szakaszban (pl. [31] beléptetése.

A kiküldött üzenet első alkalommal: 123 3 második alkalommal: 333 1

Ha valamely üzenetkódnál nem akarjuk, hogy üzenetátvitel történjen a felügyeleti központ számára, az üzenetkódot 00 vagy FF beléptetésével tiltsuk le.

### **[35] Visszaállási üzenetkódok (1...8 zónák)**

Ezeket az üzenetkódokat a kommunikátor használja arra a célra, hogy az 1...8 zónák esetében zónavisszaállási üzenetet továbbítson.

### **[36 ] Zárási (élesítési) üzenetkódok az 1...8 hozzáférési kódok útján**

Az előzőkben ismertetett üzenetkódokat felhasználhatjuk az "érintkezőnyitások és -zárások" (a rendszer élesítése és hatástalanítása) azonosítására is a felhasználói hozzáférési kódok segítségével.

A 4/2, 3/1 vagy a bővített üzenetformátumok bármelyikével is van dolgunk, (lásd a példákat a [34] szakaszban), az érintkezőzárási kódokat a [C1], [C2], [C3], [C4], [C5], [C6], [C7], [C8] sorrendben kell programoznunk.

Ahol a zárási kód első tagja Hex "C" (ami más is lehet attól függően, hogy a felügyeleti központban mit használunk), a második digit azt a hozzáférési kódot reprezentálja, amelyet a rendszer élesítésére használtunk.

A zárási kód átvitele a kimeneti késleltetési idő letelte után történik. Ezért ha a rendszert a kimeneti késleltetés lejárta előtt élesítjük és hatástalanítjuk, semmiféle átvitelre ne számítsunk.

Amikor a rendszert egy vagy több zóna egyidejű kiiktatásával élesítjük (lásd a [\*][1] parancsot a zónakiiktatásnál), a felügyeleti központot a részleges

élesítés (partial alarm) üzenettel tájékoztatjuk erről. Megjegyezzük, hogy a részleges zárási kód a szabályos zárási kóddal együtt kerül átvitelre -ezzel informálva a központot a részleges zárási állapot tényéről.

[\*][0]-val történő élesítésnél, vagy automatikus élesítésnél az 1. Hozzáférési kód kerül átvitelre.

### **[37] Nyitási (hatástalanítási) üzenetkódok a 1...8 hozzáférési kódok útján**

A nyolc üzenetkód megfelel a nyolc, [\*][5] paranccsal programozott hozzáférési kódnak.

Ha a rendszert a hozzáférési kódok valamelyikével hatástalanítottuk, a hozzá-tartozó üzenetkódot a rendszer kiküldi a felügyeleti központ számára. Ha a Riasztás Utáni kód programozott, hatástalanítás után, ha riasztás történt az előző periódusban a kód átmegy a felügyeletre. Ez akkor jó, ha a nyitások és zárások nem egyértelműen mennek át a felügyelet felé.

### **[38] A riasztások és visszaállások prioritása**

Az ebben a szakaszban programozott üzenetkódokat a kommunikátor használja az alábbi listában szereplő különböző riasztási és visszaállási állapotok kiküldésére.

- 2-vezetékes füstérzékelő riasztás
- Billentyűzet "pánik" riasztás (P)
- Billentyűzet "tűz" riasztás (F)
- Billentyűzet "szükséghelyzet" riasztás (A)
- 2-vezetékes füstérzékelő riasztás visszaállás
- Külső bemeneti zóna visszaállás
- Billentyűzet "pánik" visszaállás (P)
- Billentyűzet "tűz" visszaállás (F)
- Billentyűzet "szükséghelyzet" visszaállás (A)

Az FAP csak akkor kerül átvitelre, ha a kódok a [38] szakaszban be vannak programozva.

### **[39] A karbantartási riasztás üzenetkódjai**

Az üzenetkódokat az alábbi sorrendben programozzuk:

- Akkumulátorhiba
- Hálózati feszültséggel kapcsolatos hiba
- Nappali zóna (zónák) hibája
- Csengőáramköri hiba
- A segédtápegység hibája
- Periodikus teszt

### **[40] A karbantartási visszaállás üzenetkódjai**

- Akkumulátorhiba megszüntetése
- Hálózati feszültség hibájának megszüntetése
- Periódikus teszt átvitel
- Csengőáramkör hibájának megszüntetése
- A tűzzóna hibájának megszüntetése
- A segédtápegység hibájának megszüntetése
- Rendszer teszt

### **[41] LINKS1000 karbantartási visszaállás kódok**

Ebben a szekcióban a TLM hiba kódot és a LINKS1000 teszt átvitel kódot kell programozni. Ha nincs LINKS1000 a rendszerben, akkor ezt nem kell programozni.

### **[42] Kommunikációs változók**

A szakasz számának beléptetése után 2 kétdigites adatbevitelre van szükség. Az adatbevitel során ne nyomjuk meg a [#] gombot.

#### **Riasztásszámláló**

A riasztás/visszaállás párok számát határozza meg, amelyet a kommunikátor továbbít, mielőtt a számlálót az adott zónára nézve lenullázná (visszaforgó típusú nullázás). A riasztások számát "00" és "99" között állíthatjuk be, ahol "00" azt jelenti, hogy a kommunikátor sohasem nulláz. Tűz zónát nem lehet nullázni.

#### **Átvitel előtti késleltetés**

A késleltetés 00-99 másodperc lehet. Csak betörés típusú zónára érvényes, 24 órás és tűz zónákra nem.

#### **AC hiba késleltetése**

Az AC hiba előtti lésleltetést lehet programozni percben  $(01-99)$ .

#### **Periódikus tesz átvitel**

Két átvitel közötti idő programozható napokban megadva (01-99).

### **[43] Teszt átvitel ideje**

A teszt átvitel ideje programozható. Üssön be 4 digitet 24 órás formátumban (óó:pp). Az óra: 00-23, a perc: 00-59 lehet. Ha a teszt adás nem megy át, FTC (kommunikációs hiba) keletkezik. Ez a fajta teszt kód nem fog átmenni a következő sikeres kommunikáció folyamán.

### **[44] Kommunikációs formátum-opciók**

Ebben a szakaszban azokat a formátumokat hozzuk létre, amelyeket a [30] és [32] szakaszban programozott telefonszámokra küldünk. Minden egyes telefonszám elé be kell ütni egyet a lent felsorolt kétdigites számok közül.

A kiválasztandó formátumokat a vevőoldali felügyeleti rendszer típusa határozza meg. Először az első telefonszám formátumát írja be. A másik telefonszámot is programozza fel, még akkor is, ha csak egy telefonszámot használnak.

Az opciók a következők:

- [0] Silent Knight/Ademco lassú, 10 bit/s (1400 Hz illesztés) 3/1, 3/2 és 4/1, 4/2 nem bővített formátumok
- [1] Sescoa, Franklin, DCI, Vertex, 20 bit/s (2300 Hz illesztés) 3/1, 3/2 és 4/1, 4/2 nem bővített formátumok
- [2] Silent Knight gyors, 20 bit/s (1400 Hz illesztés) 3/1, 3/2 és 4/1, 4/2 nem bővített formátumok
- [3] Radionics (2300/1400 Hz illesztés)\* 3/1 és 4/2 nem bővített formátumok
- [4] Radionics (2300/1400 Hz illesztés)\* 3/1 és 4/2 nem bővített formátumok paritással
- [5] Sescoa, szupersebesség
- [6] Silent Knight/Ademco lassú, 10 bit/s (1400 Hz illesztés) bővített formátumok
- [7] Sescoa, Franklin, DCI, Vertex, 20 bit/s (2300 Hz illesztés) bővített formátumok
- [8] Silent Knigh gyors, 20 bit/s (1400 Hz illesztés) bővített formátum
- [9] Radionics, 40BPS (2300/1400 Hz illesztés) bővített formátum
- [10] Radionics (2300/1400 Hz illesztés)\* bővített formátum paritással
- [11] Sescoa, szupersebesség (azonosított nyitások és zárások)

#### **10 bit/s és 20 bit/s formátumok**

A lassú adatformátum értéke a Silent Knight/Ademco vevőkben 10 bit/s.

 $ADAT (DATA)$  = 1900 Hz LEVÁLASZTÁS (KISOFF) =1400 Hz  $SEBESSÉG (SPEED) = 10 BADD$ 

A 20 bit/s sebességet a DCI, Franklin, Sescoa és Vertex vevők használják gyors adatformátumként.  $ADAT (DATA)$  = 1800 Hz LEVÁLASZTÁS (KISOFF) = 2300 Hz  $SEBESSÉG (SPEED) = 20 BADD$ 

#### **Radionics formátumok**

A konvencionális 3/1 formátumot kell alkalmazni minden Radionics ciklusos (09) vagy paritásos (10) rendszerhez. Általában a Radionics formátum bővített változatát is használjuk. Az alábbiakban néhány szempontot ismertetünk, amelynek segítségével a PC2525 készüléket a Radionics formátumnak megfelelően tudjuk konfigurálni.

- 1. Az ügyfél azonosító kódja csak háromdigites lehet, amelyet egy nullával egészítünk ki a négy digit létrehozásához. (Pl. az 123 azonosító kódot 1230 programozásával visszük be).
- 2. A zónariasztás üzenetkódja mindig egy (és numerikus) digit legyen a nem bővített második ciklus kiküldésénél (pl 1. zóna = 10, 2. zóna = 20, ….6. zóna = 60). Ha második digitként nullát használunk, ez arról informálja a PC2525 vezérlőpanelt, hogy nincs szükség második ciklus továbbítására.
- 3. Minden további, nem riasztással összefüggő üzenetkódot úgy kell beállítani, hogy annak kiküldése a bővített második ciklusban történjék. Az üzenetkód első digitjét használjuk az esemény azonosítására, a második (bővítő) digit pedig az eseménnyel összefüggő valamilyen adatot azonosít (ha az üzenetkód pl. E3, ez a 3. zóna visszaállását jelenti, amelyben E a visszaállás, 3 pedig a zóna száma).
- 4. Az alábbi listában megadjuk, hogy Radionics formátumban milyen első digiteket használhatunk: Visszaállások: "E" Pl "E3" = 3. zóna visszaállása Nyitások: "B" Pl. "B2" = nyitás a 2. sz. felhasználó által

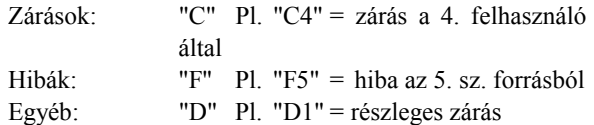

#### **Sescoa szupergyors formátum**

A Sescoa szupergyors formátum programozásánál pontosan be kell tartani az alábbi útmutatót, mert csak így fog helyesen működni:

- 1. Az azonosító kód négy decimális digit hosszúságú legyen a 0001 és 3374 közötti tartományban.
- 2. Az üzenetkódok hossza két digit és az alábbiak szerint kell programozni:

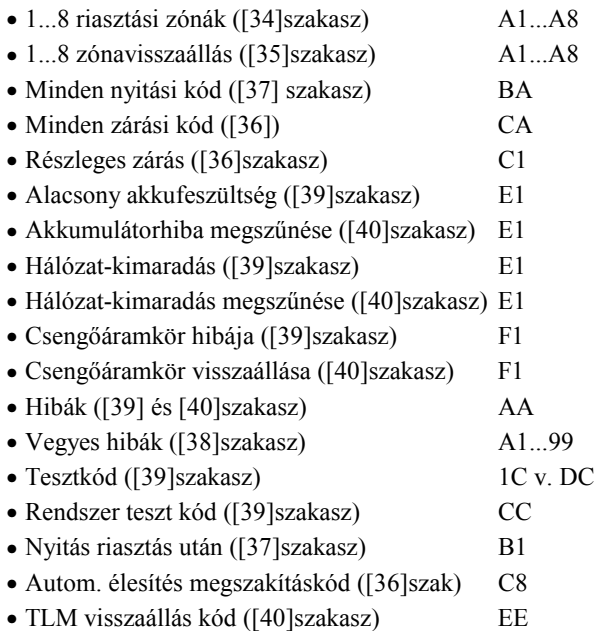

### **[45] A kommunikátor hívásirány opciói**

Ennek a fejezetnek a programozása során arról informáljuk a tárcsázó áramkört, hogy az átvitelt melyik (az első vagy a második) telefonszámra akarjuk végrehajtani.

A hívásirány programozására négy opciónk van:

- [0] Ennél a csoportnál nincs átvitel
- [1] Az első telefonszám hívása visszahívással a második telefonszámra, ha a [46] szakaszban a 4. LED ég és a panel már nyolcszor megpróbálta az első telefonszámot.
- [2] Csak a második telefonszám hívása
- [3] Mindig mindkét telefonszám hívása

A # megnyomása az adatbevitelek során visszaléptet, és NEM tárol el semmit.

### **[46] Első kommunikációs opció kód**

#### *1. LED: Kommunikátor enged/tilt*

[1] OFF Kommunikátor engedve. A felügyelet értesül az eseményekről.

 ON\* Kommunikátor tiltva, a felügyelet felé nem megy jel.

#### *2. LED: Visszaállás jelentő kód*

[2] OFF\* A visszaállás zónát követ. A zónavisszaállás kód csak a zóna fizikai állapotának normalizálása után megy át a felügyeletre. Ha a rendszert hatástalanítják, és a zóna még mindig aktív, a felügyelet csak a hatástalanítás után értesül. A 24 órás zóna csak a fizikai normál állapot visszatérése esetén áll vissza. ON A visszaállás kódok csak akkor mennek át, ha a zóna visszaáll és a sziréna kikapcsolási ideje lejárt. Ha a sziréna kikapcsolási ideje lejár, de még a zóna mindig nyitott, a felügyelet csak a zóna visszaállása esetén vagy a hatástalanításkor értesül.

#### *3. LED: DTMF vagy impulzus tárcsázás*

- [3] OFF Impulzusos tárcsázás.
	- ON\* DTMF tárcsázás.

#### *4. LED: Átvitel opciók*

[4] OFF Tartalék második telefonszám. Nyolc az első telefonszámra történő sikertelen hívás esetén a panel a második számra kezd el tárcsázni. Ha ez sem sikerül, FTC hiba jelentkezik.

 ON\* Csak első telefonszám. A panel csak az első telefonszámra próbál jeleket küldeni. Ha sikertelen volt a kommunikációra tett kísérlett, FTC hiba keletkezik.

#### *5. LED:Részleges zárás opciók*

[5] OFF\* Nem azonosít részleges zárás. Élesítéskor a kézileg kiiktatott zónák nem jelentkeznek be; csak a Részleges zárás kód és a Zárás kóddal üzenet megy át. ON A kiiktatott zónákra vonatkozó üzenet a Részleges zárás után, de a Zárás kóddal üzenet előtt megy át a felügyeletre.

#### *6. LED: Radionics (handshake) frekcencia kiválasztás*

[6] OFF\* 2300 Hz. Radionics formátum használatakor a rendszer 2300 Hz-es "handshake"-et fogadja el. ON 1400 Hz. Radionics formátum használatakor a rendszer 1400 Hz-es "handshake"-et fogadja el.

#### *7. LED: Riasztásszámláló reset*

- [7] OFF\* A riasztásszámláló a következő élesítéskor nullázódik. Ha egy zóna eléri a riasztásszámláló értékét, akkor az azon túl érkező riasztások nem okoznak riasztást és a felügyelet sem értesül. A riasztásszámláló nullázása után visszaáll a normál állapot.
	- ON A riasztásszámláló éjfélkor nullázódik (23:59 és a 00:00 állapot között).

### *8. LED: Zárás megerősítése*

[8] OFF\* Tiltva: A kilépési késleltetés azonnal elindul ha érvényes kóddal élesítenek.

ON Ha élesítik a rendszert a kilépési késleltetés addig nem indul meg, amíg a következő események be nem következnek:

- A zárás sikeresen átment a felügyeletre, és ezt a kezelő nyugtázó sípolása jelzi. A kilépési késleltetés elindul.
- Ha a kommunikáció nem sikeres, FTC hiba jön elő és a kilépési késleltetés csak akkor indul el, ha a hiba megjelenik a kezelőn.
- A felhasználó beüti újra a hozzáférési kódját, és ezzel elindítja a késleltetést.

Megjegyzés 1: Escort modul használatánál ezt a funkciót le kell tiltani.

Megjegyzés 2: A zárás megerősítést csak akkor lehet használni, ha a nyitások és zárások jelentése engedélyezett. \* = alapbeállítás szerint

### **[47] LINKS1000 előzetes (első telefonszám)**

A LINKS1000 előzetes kód egy 4 digites kód, amelyet egy távolabbi híváshoz használ a központ (LINKS1000-en keresztül). Ezt akkor használják, ha a vonalas hívást helyi rendszer felé továbbítják, a távolabbi híváshoz pedig LINKS1000-et akarnak használni.

A [47] szakszban írjon be egy négy számjegyű kódot első telefonszámként. A nem használt digitek helyére "F"-et kell írni.

### **[48] LINKS1000 előzetes (második telefonszám)**

Mint a [47] szakasz, csak ez a második telefonszámra utal.

### **Letöltés opciók**

### **[70] Első letöltő opciók**

### *1. LED: Letöltés válasz*

[1] OFF\* Tiltva: A rendszer nem válaszol a bejövő hívásokra. A letöltés csak periódikus módon lehetséges, vagy akkor amikor a felhasználó azt engedélyezi.

 ON Engedélyezve: A panel válaszol a bejövő hívásokra a [74] szakaszban programozott csengésszám után.

### *2. LED: Felhasználói hívás*

[2] OFF\* Tiltva.

 ON Engedve: A felhasználó fel tudja hívni a letöltő számítógépet a [\*][6][Mester kód][9] paranccsal. Ennek érdekében a letöltő egység telefonszámát és a panel azonosító számát be kell programozni.

### *3. LED: Üzenet rögzítő felülírás enged/tilt*

[3] OFF Tiltva: A panel csak a programozott csengésszám ([74]) után válaszol. ON\* Engedélyezve. Ha a riasztóközpont vonalán

üzenetrögzítő van, lehetőség van ennek kiiktatására: A letöltő számítógép hív. A panel észleli, de a letöltő egy-két csengés után megszakít. Ha a panel adott időn belül újabb hívást észlel, azonnal válaszol. A Dupla Hívás Időzítő 000-249 másodperc lehet.

### *4. LED: Visszahívás*

[4] OFF\* Tiltva. A kapcsolat azonnal létrejön számítógép és központ között. ON Engedve. A központ ugyan válaszol a bejövő hívásra, de azonnal mindkét oldal megszakít. A panel ezután hívni fogja a programozott letöltő számítógép telefonszámát. Több letöltő számítógép esetében ne használják e funkciót.

#### *5. LED:Periódikus letöltés*

- [5] OFF\* Tiltva.
	- ON Engedélyezve: A panel a programozott időben mindig fogja hívni a letöltő számítógépet.

### *6. –8. LED: nam használt.*

### **[71] A letöltő számítógép telefonszáma**

Ez az a telefonszám, amelyet a vezérlőpanel a feltöltő számítógép hívására használni fog. Maximum 17 digit lehet.

### **[72] A letöltés hozzáférési kódja**

Ezzel a négydigites kóddal tájékoztatjuk a vezérlőpanelt arról, hogy a jogosított feltöltő számítógéppel vette fel a kapcsolatot.

### **[73] Panelazonosító kód**

Ez a négydigites kód a feltöltő számítógép számára bizonyíték arra nézve, hogy a kijelölt vezérlőpanellel áll kapcsolatban.

### **[74] Csengések száma válaszolás előtt**

A csengések szám állítható be, ami előtt a panel nem veszi fel a bejövő hívásokat.

### **[75] Kettős hívás időzítő**

Az időzítővel azt az intervallumot állítjuk be, amely két hívás között eltelik, amikor a válaszgép forszírozott keresésére van szükség.

### **[76] LINKS1000 előzetes (letöltő telefonszám)**

A [47] szekció ad felvilágosítást. Ide is 4 digites kód szükséges.

### **Kizárás és reset opciók**

### **[90] Üzembe helyezői kizárás engedélyezése**

Ha engedélyezik a funkciót, a reset folyamán az üzembe helyezői kód nem áll vissza a gyári értékre.

Lépjen be a [90]-be, majd ezután üsse be az [üzembe helyezői kód][90] sort megerősítésként. A rossz kód bevitelét a kezelő jelzi. Az a panel, amelyen ez a funkció engedélyezett, a telefonvonal relé 10 alkalommal történő kattintásával jelzi a kizárást a felélsztés során.

### **[91] Üzembe helyezői kizárás tiltása**

A szekcióba való belépéssel tiltani lehet az előbb említett funkciót.

Lépjen be a [91]-be, majd ezután üsse be az [üzembe helyezői kód][91] sort megerősítésként. A rossz kód bevitelét a kezelő jelzi.

Az olyan panel, amely visszaérkezik a DSC gyárba és más hibája nincs csak az üzembe helyezői kizárás, az külön szerviz díjat fog maga után vonni.

### **[99] Az EEPROM memória gyári alapértékekre állítása szoftverrel**

Ezt a szakaszt az EEPROM memória eredeti gyári alapértékekre való visszaállításához használjuk.

A [99] szakaszszám beléptetése után a memória alaphelyzetbe áll vissza, és a program úgy indul el újra, mintha most adtunk volna a készülékre először tápfeszültséget.

#### **Az EEPROM memória gyári alapértékre állítása hardveres úton**

Előfordul, hogy gondatlan programozás következtében az üzembehelyezői kód eltűnik. Ilyenkor a rendszer újraprogramozásának egyetlen módja a hardveres alaphelyzetbe állítás. Azonban ha az üzembehelyező hozzáférési tilalma érvényesítve van, nincs más lehetőség a rendszer újraprogramozására, mint a helyes üzembehelyezői kód bevitele.

Az alábbi sorrendet követve hajthatjuk végre a panel gyári alapértékekre való beállítását:

- 1. Szüntessük meg az összes tápfeszültséget a hálózati feszültség és az akkumulátor eltávolításával.
- 2. Kössön ki minden vezetéket a Zóna 1 és PGM csatlakozóból
- 3. Kösse össze a Zóna 1-et és a PGM pontot, majd adja rá a tápot
- 4. Várjunk 20 másodpercet, majd távolítsuk el a rövidzárat
- 5. A rendszer újratölti az EEPROM memóriát a gyári alapérték-kódokkal

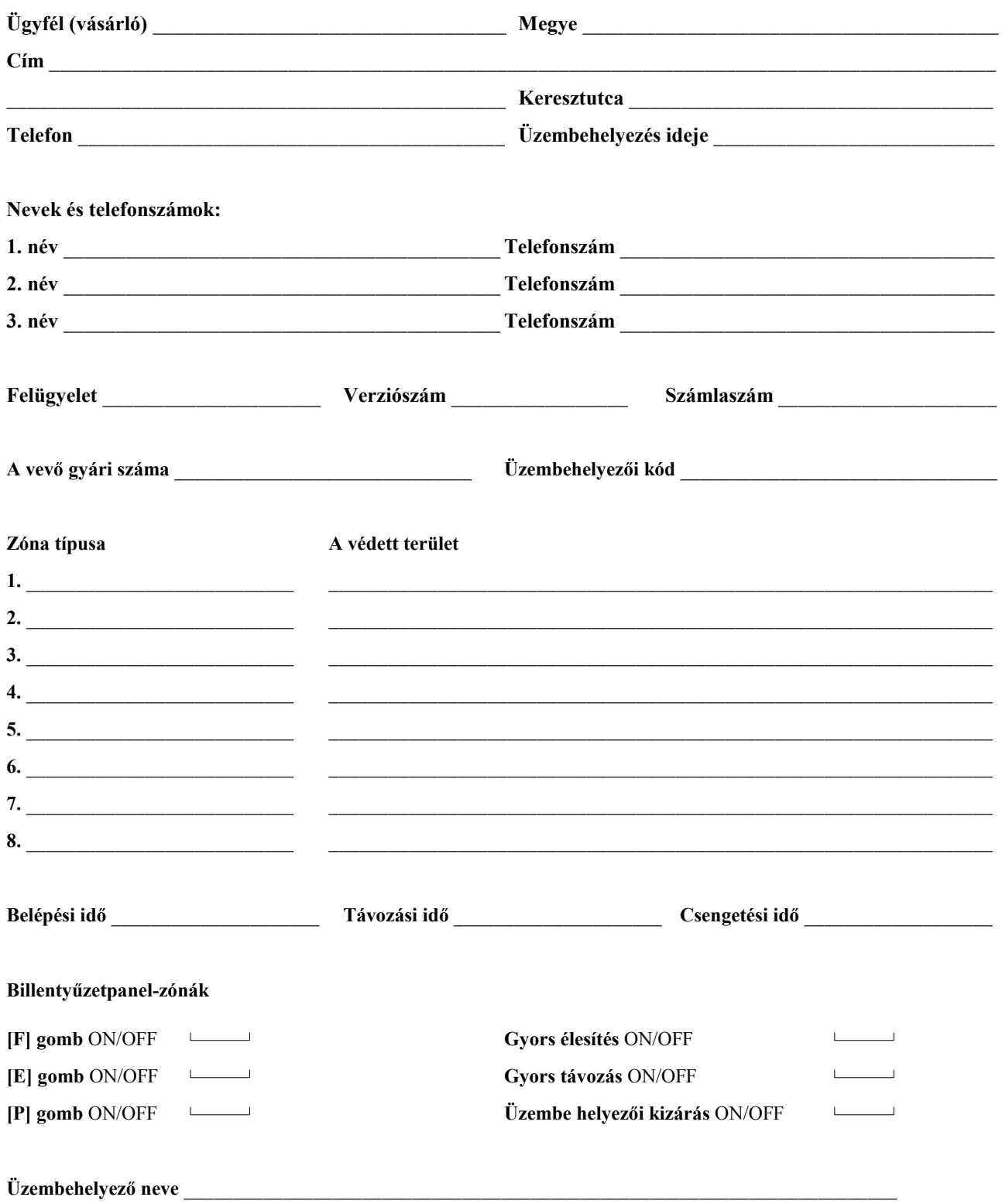

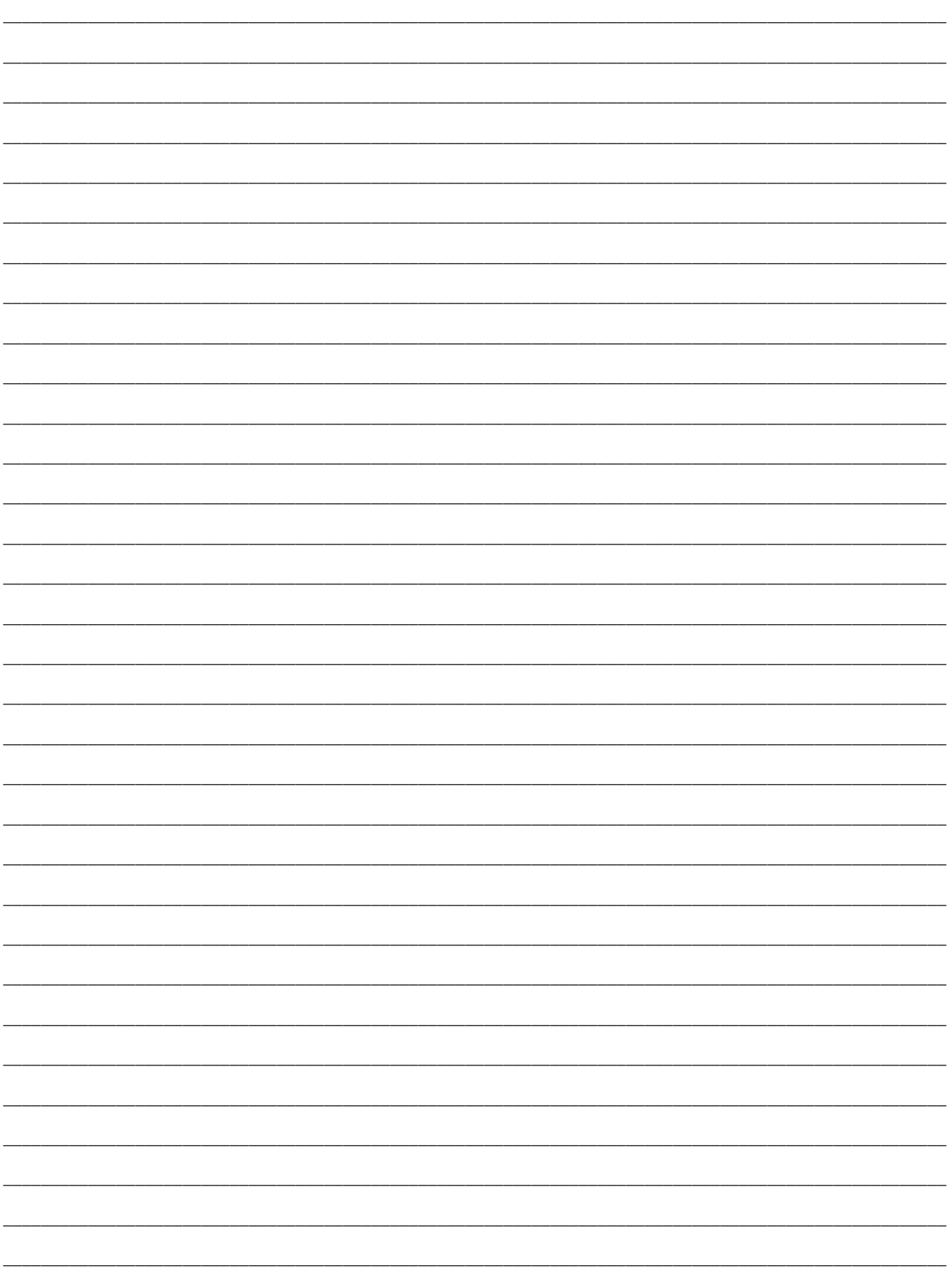

#### **[00] Bináris programozás**

Lásd a leírás erre vonatkozó részét.

#### **[01] Zónadefiníciók az 1...8 zónára**

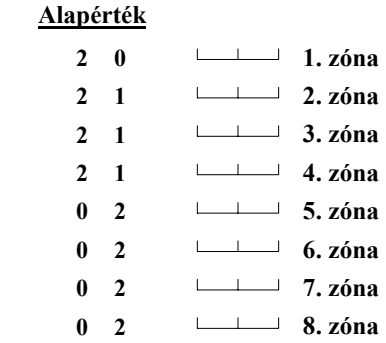

# **Első digit**

- $0 =$ Hangos
- **1** = Csendes
- **2** = Csengő, hangos
- **3** = Csengő csendes

#### **Második digit**

- **0** = Késleltetett
- **1** = Azonnali
- **2** = Követő
- **3** = Követő otthoni távozó
- **4** = 24 órás sziréna
- **5** = 24 órás csengő/sziréna
- **6** = 24 órás csipogó
- **7** = Kisegítő késleltetés
- **8** = Késleltetett tűz
- **9** = Kulcsos kapcsoló
- **A** = Késleltetet otthonmaradó
- **B** = Kényszerített válasz

### **[02] Rendszeridők**

#### **Alapérték**

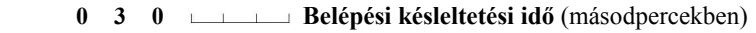

- **1 2 0 Kilépési késleltetési idő** (másodpercekben)
- **0 4 5 Másodlagos belépési késl. idő** (másodpercekben)
- **1 8 0 Másodlagos kilépési késl. idő** (másodpercekben)
- **0 0 4 Sziréna kikapcsolási idő** (percben)
- **0 5 0 Normál hurok-válaszidő** (x 10 ms)

#### *Megjegyzések:*

- *1. Az érvényesen beléptethető számok 001 és 255 között helyezkednek el.*
- *2. Itt a "000" nem érvényes, ne léptessük be.*
- *3. A másodlagos késleltetés hosszabb legyen mint a normál.*
- *4. A hurokválaszadási időt minimum 010-re kell állítani.*

### **[03] Üzembehelyezői kód**

#### **Alapérték**

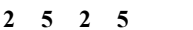

 **2 5 2 5** Léptessünk be 4 digitet 0 és 9 között. A [\*] és [#] jeleket ne használjuk.

### **[04] Rendszerkód**

#### **Alapérték**

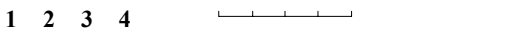

Léptessünk be 4 digitet 0 és 9 között. A [\*] és [#] jeleket ne használjuk.

### **[05] Második Rendszerkód**

 **Alapérték**

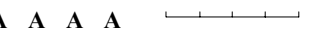

 **A A A A** A [\*1111] beléptetésével törölhető. Léptessünk be 4 digitet 0 és 9 között. A [\*] és [#] jeleket ne használjuk.

### **26 DSC Hungária Kft.**

### **[06] Programozható kimeneti opciók**

### **Alapérték**

 $0 \quad 1 \qquad \qquad \overbrace{\qquad \qquad }^{0} \quad (01-15)$ 

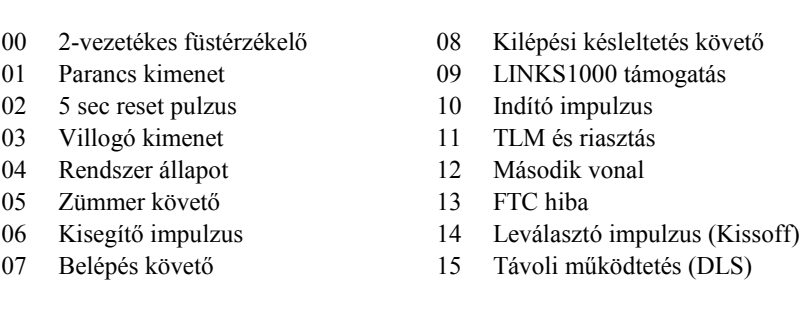

### **[07] Billentyűzet kizárás opciók Alapérték**

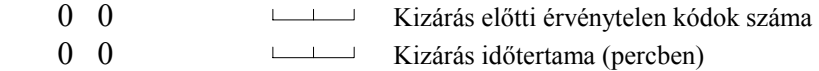

Két digit bevitele szükséges 00-99. A 00 beütése tiltja az opciót.

### **[08] Első rendszer opció kód**

#### **Alapérték**

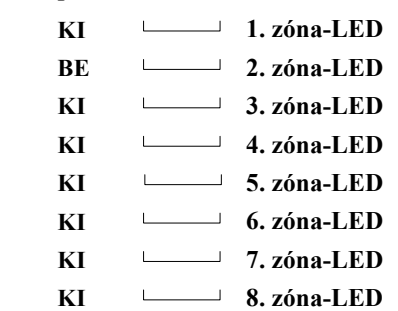

### AC hiba nem jelenik meg

**NEM HASZNÁLT** 

Gyors kilépés engedve PC16OUT engedve

**Zóna-jelzőfény világít**

60 sec kiiktatás felélesztéskor Kényszerített él. másodl. késl.-nél Részleges zárás auto élesítéskor

NC körök

# **Zóna-jelzőfény nem világít**

EOL lezárás Felélesztéskor aktív zónák Nincs kényszerített élesítés Részl. zárás nem megy a felügyeletre Gyors kilépés tiltva PC16OUT tiltva AC hiba hibaként megjelenik

### **[09] Második rendszer opció kód**

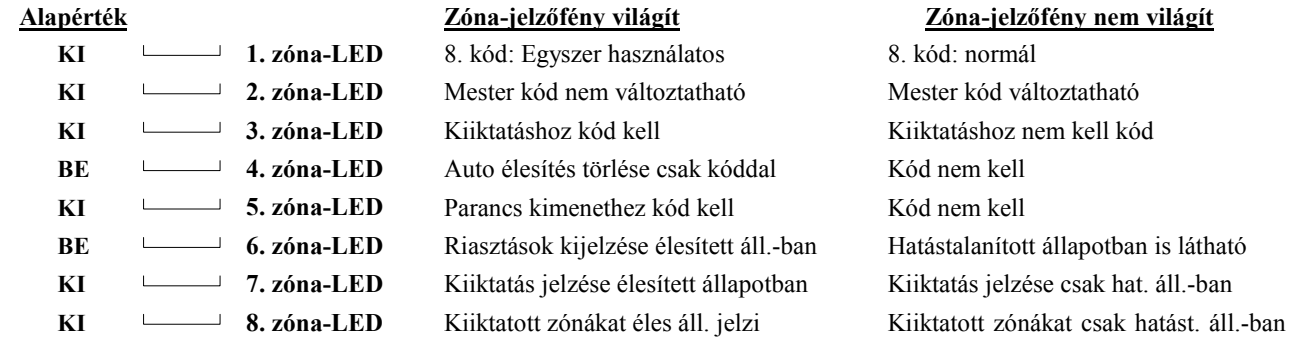

**Zóna-jelzőfény nem világít**

Auto élesítéskor szirénahang van Kilépési késl. megszakít. tiltva

**Zóna-jelzőfény nem világít**

[F] gomb engedélyezve [P] gomb - zümmer hangos [P] gomb – sziréna néma Sziréna kikapcsolása tiltva

Nincs időzítés

Tiltva

### **[10] Harmadik rendszer opció kód**

#### **Alapérték**

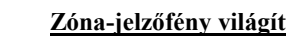

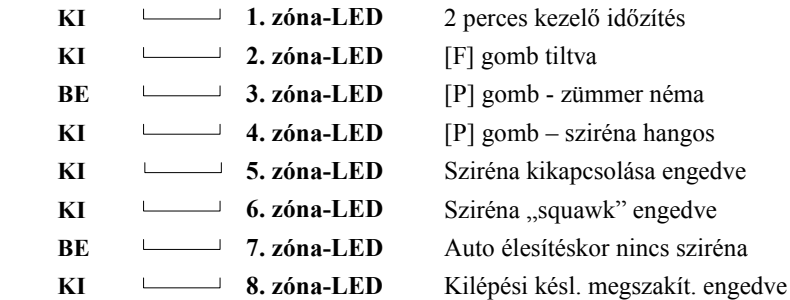

# **KI 1. BE**  $\qquad$

### **[11] Negyedik rendszer opció kód**

#### **Alapérték**

### **Zóna-jelzőfény világít**

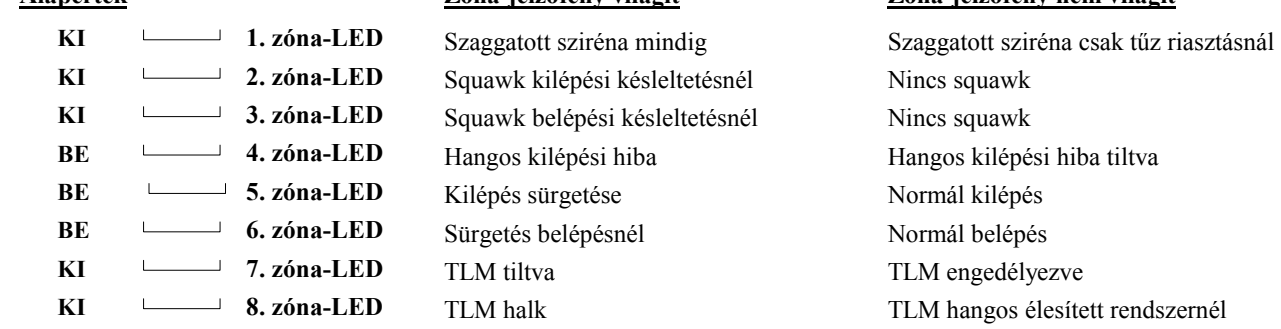

### **[12] Kiiktatás maszk az 1...8 zónákra**

### **Alapérték**

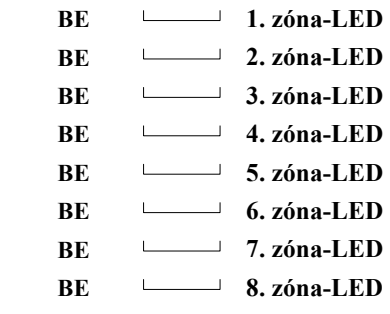

**BE** 7. zóna-LED **BE** 8. zóna-LED

Ha be van kapcsolva a jelzőfény, a zóna kiiktatható.

# **[13] Kódok engedélyezése a kiiktatáshoz (1...8kódok)**

### **Alapérték BE 1. zóna-LED** *Megjegyzések:*   **BE 2. zóna-LED** *Ha a zóna-jelzőfény világít, akkor a kód kiiktatásra használható.*  **BE 3. zóna-LED** *Ha a zónakiiktatáshoz nem szükséges hozzáférési kód, akkor ez a szakasz*   **BE 4. zóna-LED** *figyelmen kívül hagyható.*  **BE** 5. zóna-LED **BE** 6. zóna-LED

### **28 DSC Hungária Kft.**

### **[31] Az ügyfél első azonosító kódja** - A háromdigites kódnál [0] legyen az utolsó digit

 $1 - 1 - 1 = 1$  $\mathbf{L}$ 

### **[32] Második telefonszám**

111111111111111111

### **[33] Az ügyfél második azonosító kódja**

and the company of the

### **[34] Riasztási üzenetkódok** (1...8 zónák)

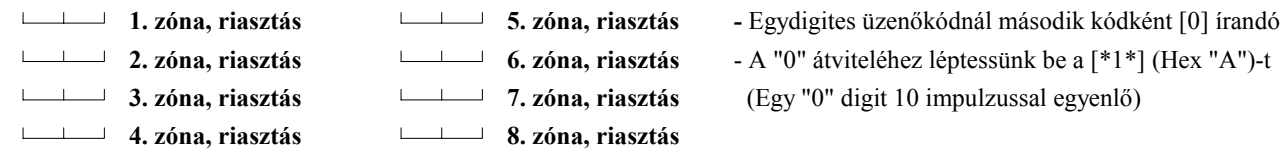

### **[35] Visszaállási üzenetkódok** (1...8 zónák)

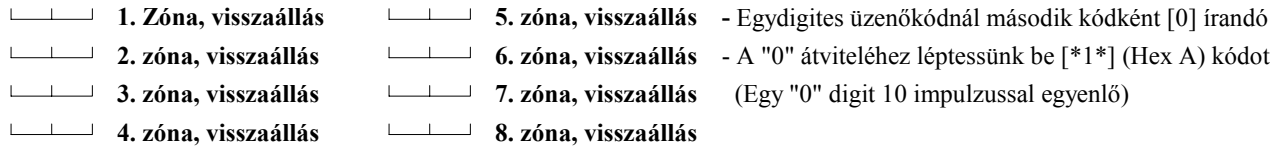

### **[36] Zárási (élesítési) üzenetkódok az 1...8 hozzáférési kódokhoz**

**1. hozzáférési kód 7. hozzáférési kód 2. hozzáférési kód 8. hozzáférési kód 3. hozzáférési kód Részleges zárási kód 4. hozzáférési kód Automatikus élesítés törlése kód 5. hozzáférési kód 6. hozzáférési kód** 

### **[37] Nyitási (hatástalanítási) üzenetkódok az 1...8 hozzáférési kódokhoz**

- **1. hozzáférési kód 6. hozzáférési kód**
- **2. hozzáférési kód 7. hozzáférési kód**
- **3. hozzáférési kód 8. hozzáférési kód**
- **4. hozzáférési kód Nyitás riasztás után**
- **5. hozzáférési kód**
- **[30] Első telefonszám**  A telefonszámnál "0" digitként [0] írandó.
	- A szám végén [#]-t léptessünk be.
		- Az azonosító kódban "0" digitként [\*1\*] (Hex A)
		- írandó (Pl. a 103 kód = [1]+[\*][1][\*]+[3]+[0])

### **[38] Prioritás riasztások és visszaállások**

- **Billentyűzet [F] riasztás**
- **Billentyűzet [A] riasztás**
- **Billentyűzet [P] riasztás**
- **Kétvezetékes füstérzékelő**
- **Billentyűzet [F] visszaállás**
- **Billentyűzet [A] visszaállás**
- **Billentyűzet [P] visszaállás**
- **Kétvezetékes füstérzékelő visszaállás**

### **[39] Karbantartási riasztás / HIBA állapot / üzenetkódjai**

- **Akkumulátorhiba, riasztás**
- **Hálózati feszültség-kimaradás, riasztás**
- **Csengőáramkör hibája, riasztás**
- **Tűzzóna hibája, riasztás**
- **Segédtápegység hibája, riasztás**
- **Periodikus tesztátvitel**
- **Rendszer teszt**

### **[40] Karbantartási riasztás /HIBA állapot / visszaállási üzenetkódjai**

- **Akkumulátorhiba megszűnése**
- **Hálózati feszültség-kimaradás megszűnése**
- **Csengőáramkör hibájának megszűnése**
- **Tűzzóna hibájának megszűnése**
- **Segédtápegység hibájának megszűnése**
- **TLM visszaállás**

### **[41] LINKS1000 szerviz jelentő kód**

**TLM hiba kód** 

**LINKS1000 teszt átvitel kód**

### **[42] Kommunikációs változók**

- 0 3 **Riasztás számláló**
- 0 0 **Késleltetés átvitel előtt**
- 3 0 **AC hiba késleltetés**
- 3 0 **Teszt átvitel ideje (napokban)**

Érvényes bevitel: 01-99. A 00 letiltja a funkciót.

# **[43] Teszt átvitel ideje**

Vigye be az átvitel idejét 24 órás formátumban: 00-23 az óra, 00-59 a perc. Ha nem használják 9999-re kell állítani. **Alapban:**

9 9 9 9

### **[44] Kommunikátor formátum-opciók**

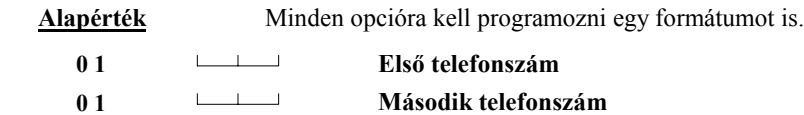

Minden telefonszámhoz léptessünk be egy [0] és [11] közötti digitet:

- [00] Silent Knight/Ademco lassú, 10 bit/s (1400 Hz illesztés)
- [01] Sescoa, Franklin, DCI, Vertex 20 bit/s (2300 Hz illesztés)
- [02] Silent Knight gyors, 20 bit/s (1400 Hz illesztés)
- [03] Radionics (2300/1400 Hz illesztés)
- [04] Radionics (2300/1400 Hz illesztés) paritással
- [05] Sescoa, szupersebesség
- [06] Silent Knight/Ademco lassú, 10 bit/s (1400 Hz illesztés), 3/1 bővített formátum
- [07] Sescoa, Franklin, DCI, Vertex 20 bit/s (2300 Hz illesztés), 3/1 bővített formátum
- [08] Silent Knight gyors, 20 bit/s (1400 Hz illesztés), 3/1 bővített formátum
- [09] Radionics (2300/1400 Hz illesztés), bővített
- [10] Radionics (2300/1400 Hz illesztés), bővített, paritással
- [11] Sescoa, szupersebesség azonosított nyitásokkal és zárásokkal

# **[45] A kommunikátor hívásirány-opciói**

### **Alapérték**

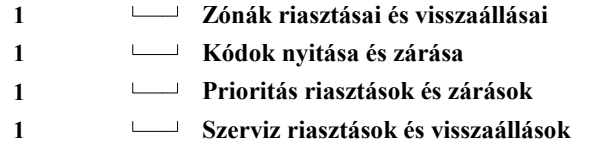

Vigyük be a megfelelő kódot az alábbi listából:

- [0] Ennél a csoportnál nincs átvitel.
- [1] Az első telefonszám hívása visszahívással a második telefonszámra
- [2] Csak a második telefonszám hívása.
- [3] Mindig mindkét telefonszám hívása.

### **[46] Első kommunikátor opció kód**

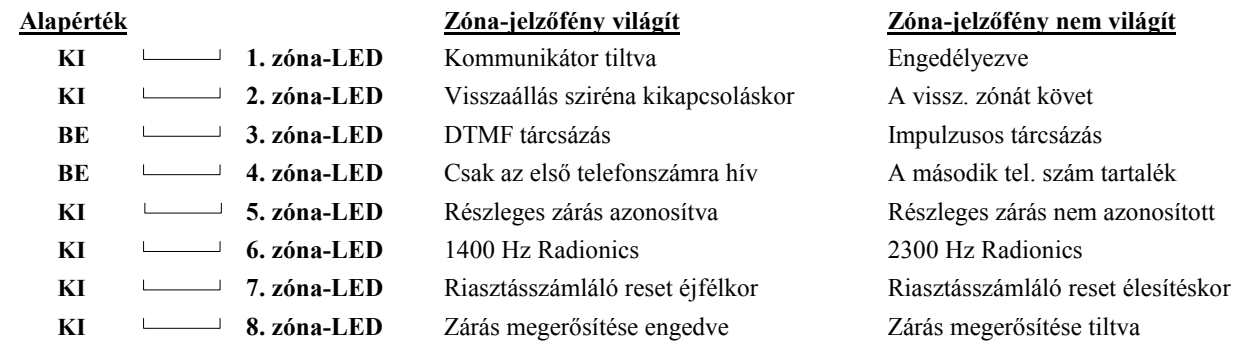

tiltva

### **[47] LINKS1000 előzetes (első telefonszám)**

A nem használt digitek helyére "F"-et kell írni

### **[48] LINKS1000 előzetes (második telefonszám)**

 $\Box$  $\overline{+}$  A nem használt digitek helyére  $\overline{F}$  -et kell írni

### **[70] Első letöltő opció kód**

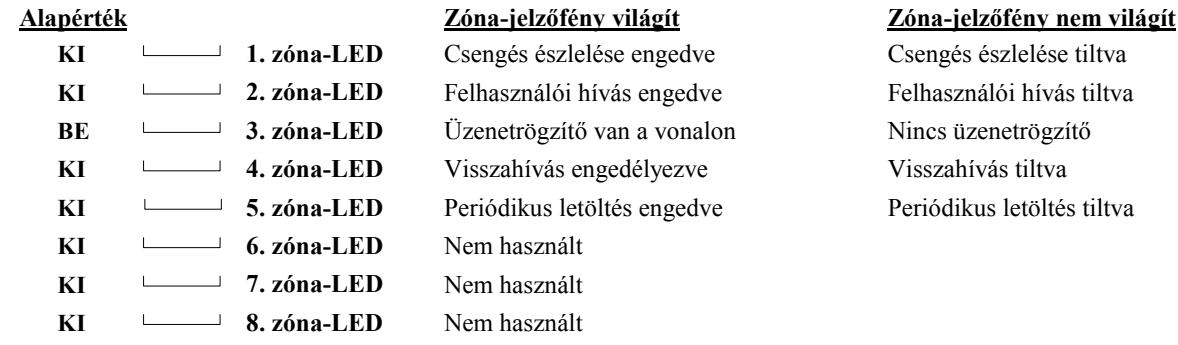

### **[71] A feltöltő számítógép telefonszáma**

Ez az a telefonszám, amelyet a vezérlőpanel a feltöltő számítógép hívására a számítógép ilyenirányú igénye esetén, vagy a felhasználó kezdeményezésére történő felhívásnál használ.

### **[72] A feltöltés hozzáférési kódja**

### **Alapérték**

 **2 5 2 5** Léptessünk be 4 digitet 0 és 9 között. A [\*] és [#] jeleket ne használjuk.

### **[73] Panelazonosító kód**

 **Alapérték**

 **2 5 2 5** Léptessünk be 4 digitet 0 és 9 között. A [\*] és [#] jeleket ne használjuk.

### **[74] Válasz előtti csengések száma**

**Alapban:**

 $\angle$  1 2  $\angle$  Ervényes bevitel [01]-[12]

### **[75] Üzenetrögzítő miatti dupla hívás időzítője**

### **Alapérték**

 **0 6 0** Az érvényesen beléptethető számok: 001 - 249

### **[76] LINKS1000 előzetes (letöltő telefonszám)**

 $\rightarrow$  A nem használt digitek helyére  $\mathbb{R}^n$ -et kell írni

### **32 DSC Hungária Kft.**

# **[90] Üzembe helyezői kizárás engedélyezése**

Üsse be a [90][üzembe helyezői kód][90] sort.

# **[91] Üzembe helyezői kizárás tiltása**

Üsse be a [91][üzembe helyezői kód][91] sort.

# **[99] Visszaállás gyári alapértékekre**

Üsse be a [99][üzembe helyezői kód][99] sort.

### **Bekötési rajz:**

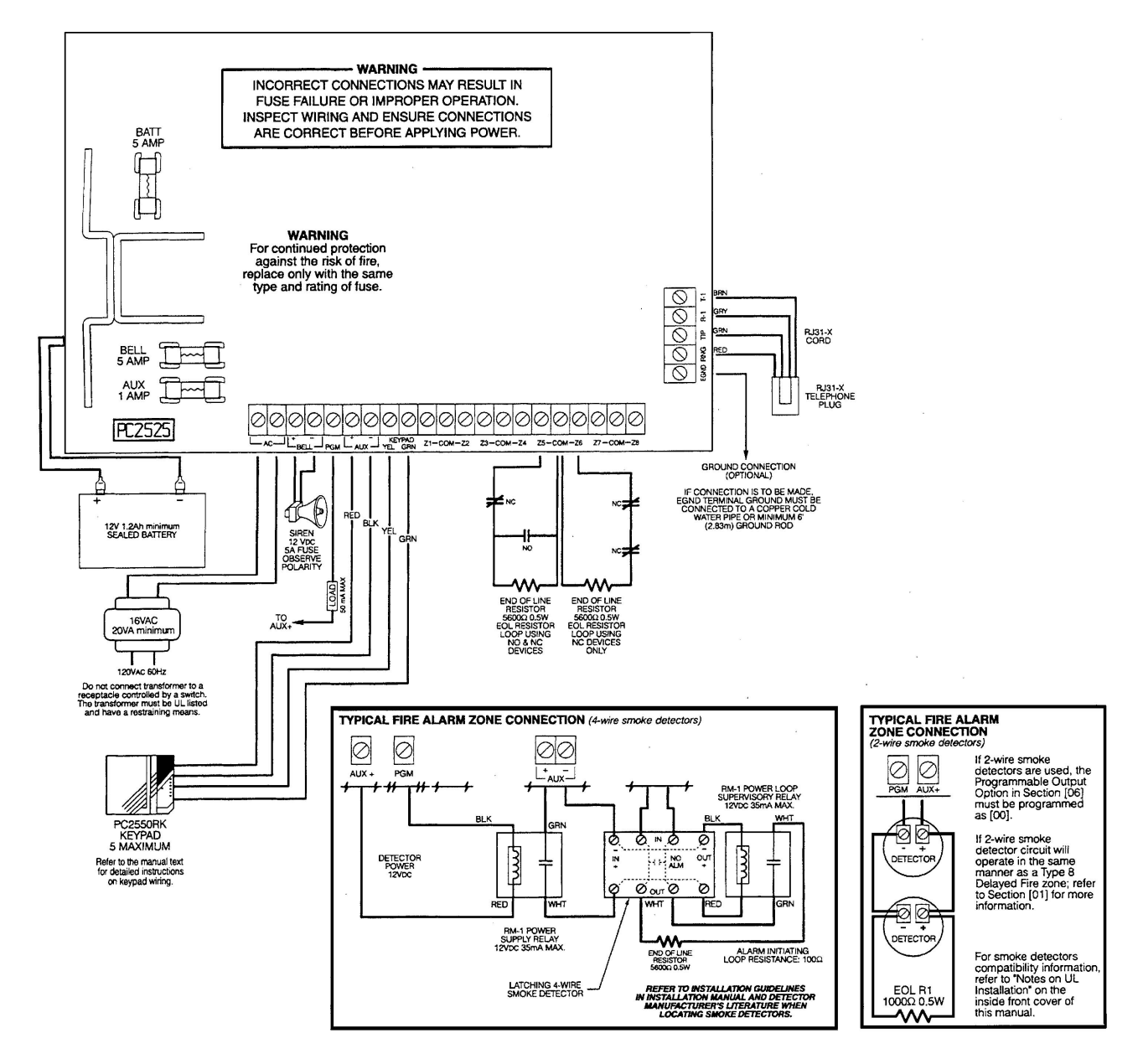

#### **A garancia**

A Digital Security Controls Ltd. a vásárlástól számított 12 hónapig garanciát nyújt mind a felhasznált anyagokban bekövetkező, mind a gyártásban bekövetkezett hibákra, amelyek normál üzemi körülmények között keletkeznek. Az előírások megszegése miatt bekövetkező hibákra a Digital Security Controls Ltd. opcióként vállalja a készülék javítását vagy cseréjét, ha a hibás terméket beküldik a javítószolgálathoz. Az ingyenes garancia csak az alkatrészekben és gyártásban előforduló hibákra vonatkozik, nem érvényes tehát szállítás vagy kezelés közben keletkező sérülésekre, bármely, a Digital Security Controls Ltd. cégtől független kárra (például villámcsapás, túlfeszültség, mechanikai sérülés, beázás, a készülék helytelen használata vagy szándékos rongálása) sem.

A fenti garancia csak az eredeti vásárlót illeti meg és minden jelenlegi vagy jövőbeni garancianyilatkozatot (akár szóban, akár írásban, akár a Digital Security Controls Ltd. egyéb kötelezettségeiből feltételezéssel derivált formában létezik) érvénytelenít. A cég erre vonatkozó nyilatkozattételre vagy a garancia-feltételek módosítására más személyt nem hatalmazott fel.

A Digital Security Controls Ltd. semmiféle felelősséget nem vállal a készülék használatával összefüggő közvetlen, közvetett vagy következményes károkért, az ilyen események következtében elmaradt profitért, időveszteségért, illetve bármiféle, a vásárlóra nézve hátrányos következményért.

**Figyelem!** A Digital Security Controls Ltd. tanácsolja, hogy rendszeres gyakorisággal hajtsuk végre a teljes rendszer ellenőrzését. A rendszeres ellenőrzés dacára (bűnös célú beavatkozás vagy áramköri rongálás következtében vagy más okból) előfordulhat, hogy a termék nem az elvárásoknak megfelelően működik.

A fordításból adódó esetleges hibákért felelősséget nem vállalunk

A dokumemtum a DSC Hungária Kft. szellemi tulajdona. A dokumentáció bármely részének megváltoztatása büntetőjogi szankciókat vonhat maga után.